Министерство образования и науки Российской Федерации Федеральное государственное автономное образовательное учреждение высшего образования «Российский государственный профессионально-педагогический университет»

# ЛАБОРАТОРНЫЙ ПРАКТИКУМ «ОСНОВЫ ЭЛЕКТРОНИКИ»

Выпускная квалификационная работа бакалавра

по направлению подготовки 44.03.04 Профессиональное обучение

# (по отраслям)

профилю подготовки Энергетика

профилизации «Компьютерные технологии автоматизации и управления»

Идентификационный код ВКР: 175

Екатеринбург 2017

Министерство образования и науки Российской Федерации Федеральное государственное автономное образовательное учреждение высшего образования «Российский государственный профессионально-педагогический университет» Институт инженерно-педагогического образования Кафедра информационных систем и технологий

> К ЗАЩИТЕ ДОПУСКАЮ Заведующий кафедрой ИС Ш. С. Толстова « $\frac{2017r}{r}$

# ВЫПУСКНАЯ КВАЛИФИКАЦИОННАЯ РАБОТА ЛАБОРАТОРНЫЙ ПРАКТИКУМ «ОСНОВЫ ЭЛЕКТРОНИКИ»

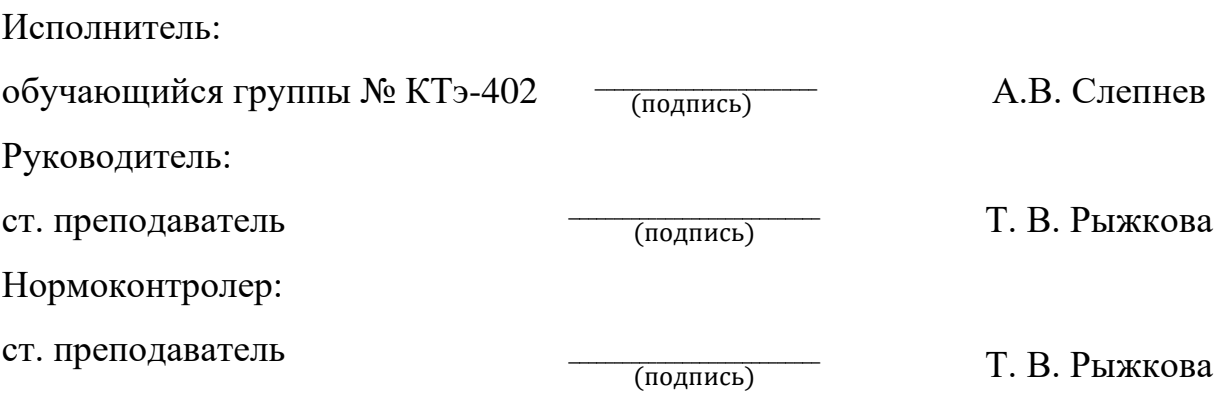

Екатеринбург 2017

# **АННОТАЦИЯ**

Выпускная квалификационная работа состоит из лабораторного практикума «Основы электроники» и пояснительной записки на 66 страницах, содержащей 13 рисунков, 17 таблиц, 24 источника литературы, а также 1 приложение на 2 страницах.

Ключевые слова: СРЕДСТВА ОБУЧЕНИЯ, ДИСЦИПЛИНА, ЛАБОРАТОРНЫЙ ПРАКТИКУМ.

**Слепнев, А.В**. Лабораторный практикум «Основы электроники». / А. В. Слепнев; Рос. гос. проф.-пед. ун-т, Ин-т инж.-пед. образования, Каф. Информационных систем. — Екатеринбург, 2017. — 66 с.

*Объект* — процесс обучения студентов Российского государственного профессионально педагогического университета (РГППУ) направления подготовки 44.03.04 Профессиональное обучение (по отраслям) профиля «Информационный технологии» по дисциплине «Основы электроники».

*Предмет* — учебные материалы по дисциплине «Основы электроники».

*Цель работы* — разработать лабораторный практикум по дисциплине «Основы электроники».

Для достижения поставленной цели в работе были решены следующие задачи:

1. Проведен анализ учебно-программной документации.

2. Изучен теоретический материал по теме.

3. Подобрано оборудование и материал для проведения лабораторного практикума.

4. Разработан лабораторный практикум.

# **СОДЕРЖАНИЕ**

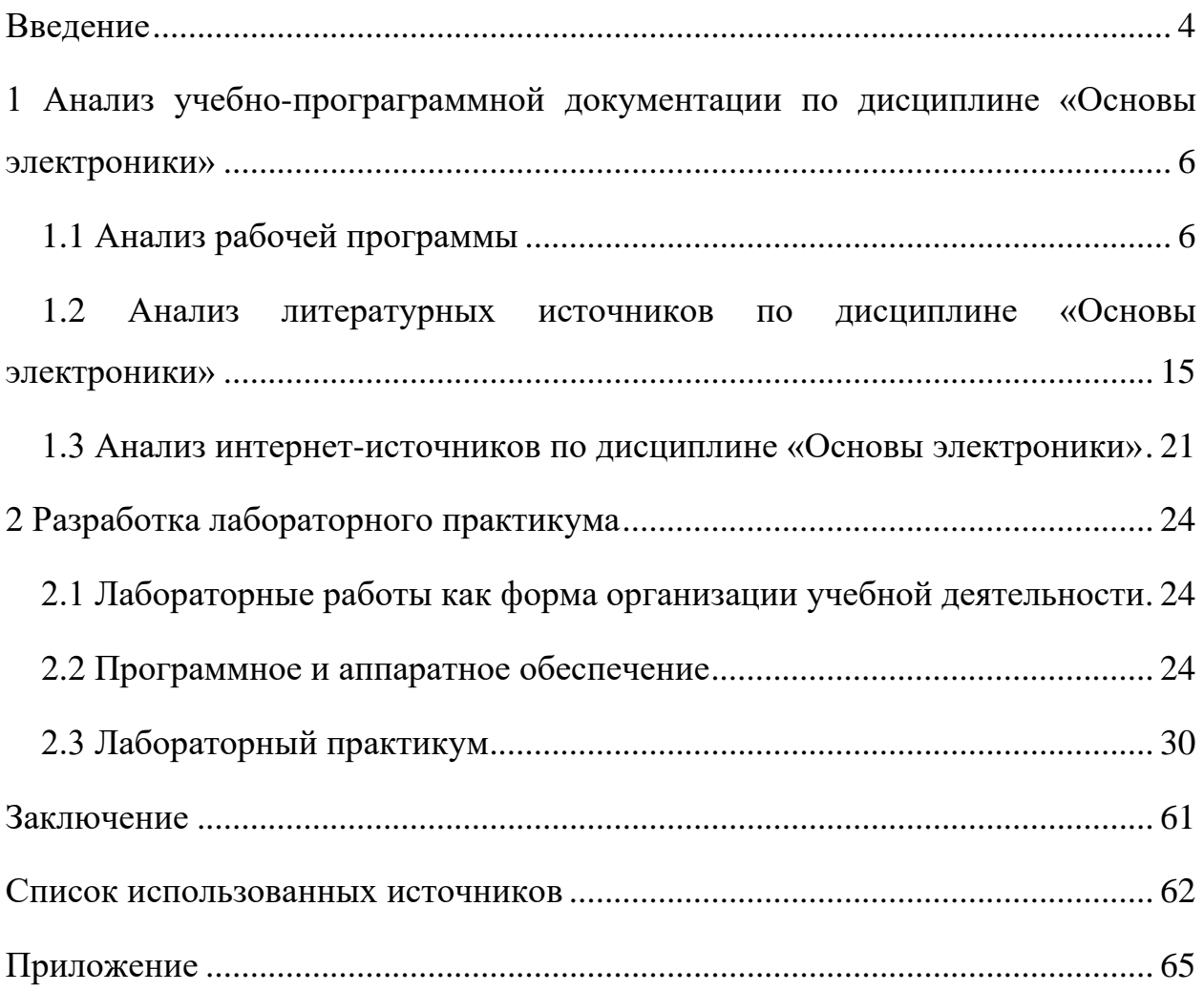

# <span id="page-4-0"></span>**ВВЕДЕНИЕ**

Лабораторный практикум на сегодняшний день является одним из основных элементов учебного процесса в высшем учебном заведении, в процессе которого обучающийся по факту впервые встречается с самостоятельной практической работой. Лабораторные работы являются связующим элементом теоретических сведений полученных в ходе лекций, семинаров и применением этих знаний на практике.

Лабораторный практикум – это занятие, в ходе которого студенты осваивают конкретные методы изучения дисциплины, обучаются экспериментальным способам анализа действительности

Лабораторные занятия позволяют получить углублённые усвоение теоретических знаний в профессиональной подготовке путём их практического применения.

В учебной дисциплине «Основы электроники» рассматривается:

- структура элементов электронных схем;
- классификация аналоговых электронных устройств;
- типы вторичных источников питания;
- систематизация электронных приборов;
- виды цифровой и импульсной электроники;

• основные принципы компьютерного моделирования электронных устройств.

*Объект* — процесс обучения студентов Российского государственного профессионально педагогического университета (РГППУ) направления подготовки 44.03.04 Профессиональное обучение (по отраслям) профиля «Информационный технологии» по дисциплине «Основы электроники».

*Предмет —* учебные материалы по дисциплине «Основы электроники».

*Цель работы* — разработать лабораторный практикум по дисциплине «Основы электроники».

Для достижения поставленной цели необходимо решить следующие задачи:

1. Провести анализ учебно-программной документации.

2. Изучить теоретический материал по теме.

3. Подобрать оборудование и материал для проведения лабораторного практикума.

4. Разработать лабораторный практикум.

# <span id="page-6-0"></span>**1 АНАЛИЗ УЧЕБНО-ПРОГРАГРАММНОЙ ДОКУМЕНТАЦИИ ПО ДИСЦИПЛИНЕ «ОСНОВЫ ЭЛЕКТРОНИКИ»**

#### <span id="page-6-1"></span>**1.1 Анализ рабочей программы**

#### **1.1.1 Цели освоение учебной дисциплины**

«Основы электроники» – это комплексная дисциплина, содержащая основные положения математики, физики, электротехники, информатики, которые рассматриваются в логической взаимосвязи как между основными разделами, так и при решении общеинженерных задач.

Дисциплина дает возможность сформировать базовые представления, первичные знания, умения и владения студентов по основам электроники, достаточные для дальнейшего продолжения их образования и самообразования в области информатики и вычислительной техники и нужные для будущей профессиональной деятельности выпускников, связанной с разработкой, эксплуатацией или производством аппаратных и программных средств защиты информации.

При изучении дисциплины студенты осваивают классификацию, основные параметры электронных устройств, основные понятия и принципы их работы, вопросы преобразования сигналов.

Дисциплина дает возможность расширения и углубления базовых знаний и навыков для успешной профессиональной деятельности и для продолжения обучения в магистратуре.

*Целью* освоения дисциплины «Основы электроники» является изучение основных принципов работы полупроводниковых приборов и электронных устройств, а также подготовка к преподаванию основ электроники в учреждениях профессионально-технического образования.

Данная цель обусловлена областью профессиональной деятельности выпускника: осуществлять подготовку учащихся техническим профессиям и специальностям в образовательных учреждениях по программам среднего и дополнительного профессионального образования, учебно-курсовой сети предприятий и организаций, в центрах по подготовке, переподготовке и повышению квалификации рабочих и специалистов.

Основные задачи преподавания дисциплины:

– познакомить студентов с современными элементами электронных схем;

– дать студентам сведения о принципах функционирования и анализа ключевых электронных схем;

– выработать у студентов навыки конструирования, расчета и синтеза электронных устройств.

### **1.1.2 Место учебной дисциплины**

Дисциплина «Основы электроники» является дисциплиной по выбору учебного плана по направлению подготовки 44.03.04 Профессиональное обучение (по отраслям). Дисциплина реализуется в Институте инженернопедагогического образования кафедрой информационных систем и технологий.

Для изучения данной дисциплины необходимы следующие знания, умения и владения, формируемые предшествующими дисциплинами:

2.1. Из курса «Математики»:

*Знания*: элементы линейной алгебры, функциональный анализ, дифференциальное и интегральное исчисления.

*Умения*: решать задачи с использованием методов функционального анализа, дифференциального и интегрального исчислений.

*Владение*: применять методы математики для решения практических задач.

2.2. Из курса «Физика»:

*Знания:* явлений электростатики и электродинамики, электромагнитных колебаний и волн, основных элементов физики твердого тела.

*Умения:* решать простейшие задачи.

*Владение:* работы с физическими приборами.

Перечень последующих учебных дисциплин, для которых необходимы знания, умения и навыки, формируемые данной учебной дисциплиной:

- «Элементы и системы автоматики»;
- «Автоматизированное проектирование систем автоматики»;
- «Микропроцессорные системы управления».

# **1.1.3 Компетенции студента, формируемые в результате освоения учебной дисциплины**

Компетенция – это личная способность специалиста решать определенный класс профессиональных задач. Также под компетенцией понимают формально описанные требования к личностным, профессиональным и т. п. качествам сотрудников компании.

Компетенции для основной образовательной программы прописаны в федеральном государственном общеобразовательном стандарте для высших образовательных учреждений третий редакции.

Дисциплина направлена на формирование следующей компетенции: способность разрабатывать макеты графических материалов, электронных модулей (ПСК-1).

В результате освоения дисциплины «Основы электроники», обучающийся должен **знать:** 

– классификацию, принцип работы, графическое изображение, основные характеристики и параметры, схемы включения и область применения современных приборов электроники (З1);

– принцип работы, основные параметры, современные схемные решения, ключевых электронных схем область применения промышленной электроники (З2);

– принципы конструирования, расчета, анализа и синтеза полупроводниковых устройств средней сложности (З3).

Обучающийся должен **уметь:** 

– снимать и анализировать основные параметры полупроводниковых приборов в лабораторных условиях (У1);

– находить в справочной литературе данные по полупроводниковым приборам и интегральным схемам, необходимые для выбора элементов полупроводниковых устройств (У2);

– читать принципиальные схемы полупроводниковых устройств средней сложности (У3);

– конструировать, рассчитывать, анализировать и синтезировать полупроводниковые устройства средней сложности (У4).

Обучающийся должен **владеть:** 

– методами поиска неисправностей в электронных устройствах; (В1)

– методами использования нормативной, справочной литературы и стандартов. (В2)

# **1.1.4 Структура и содержание учебной дисциплины**

#### **Объем дисциплины и виды контактной и самостоятельной работы**

Общая трудоемкость дисциплины составляет 6 зачетных единиц (216 часов), их распределение по видам работ представлено в таблице 1.

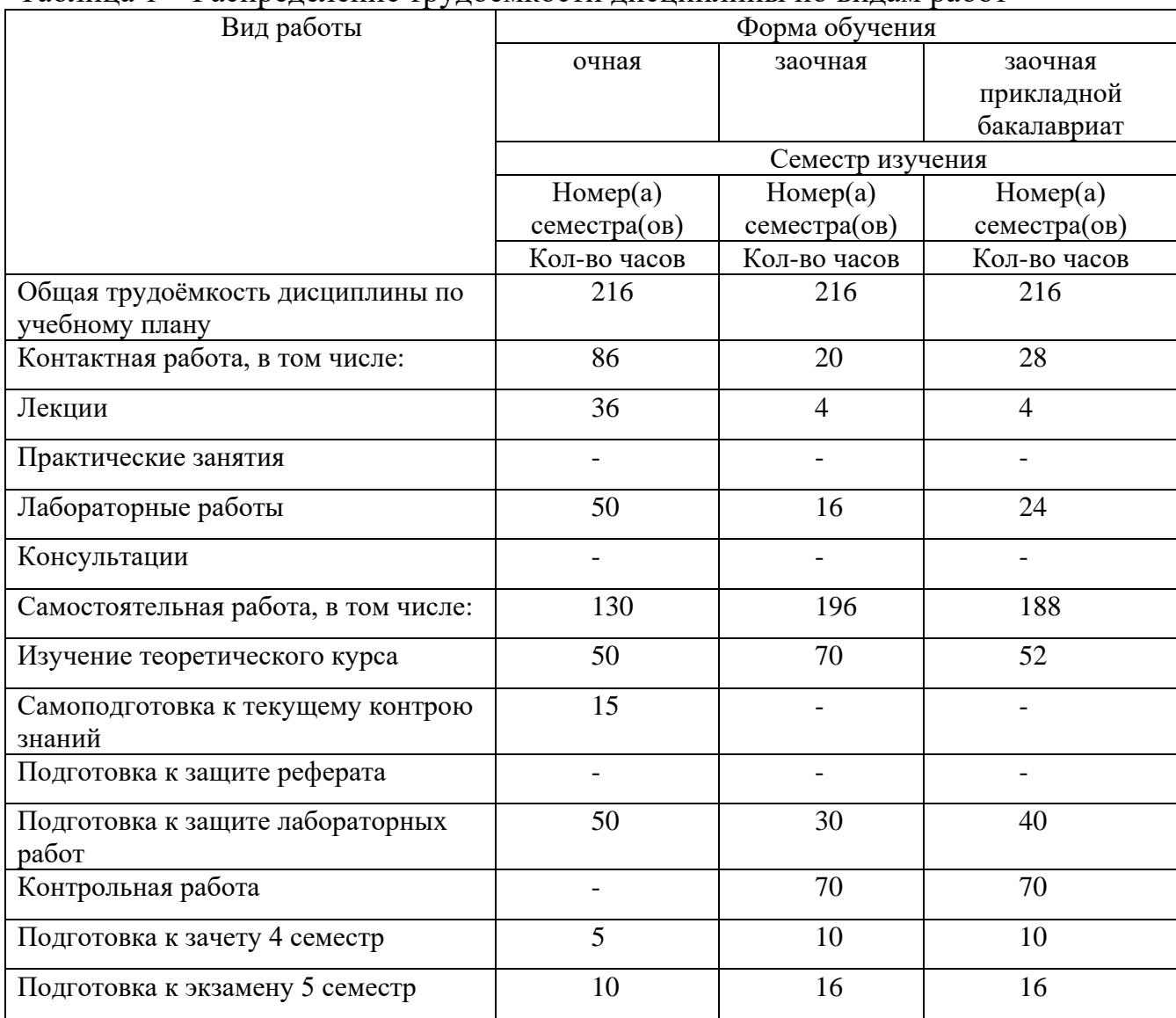

# Таблица 1 – Распределение трудоемкости дисциплины по видам работ

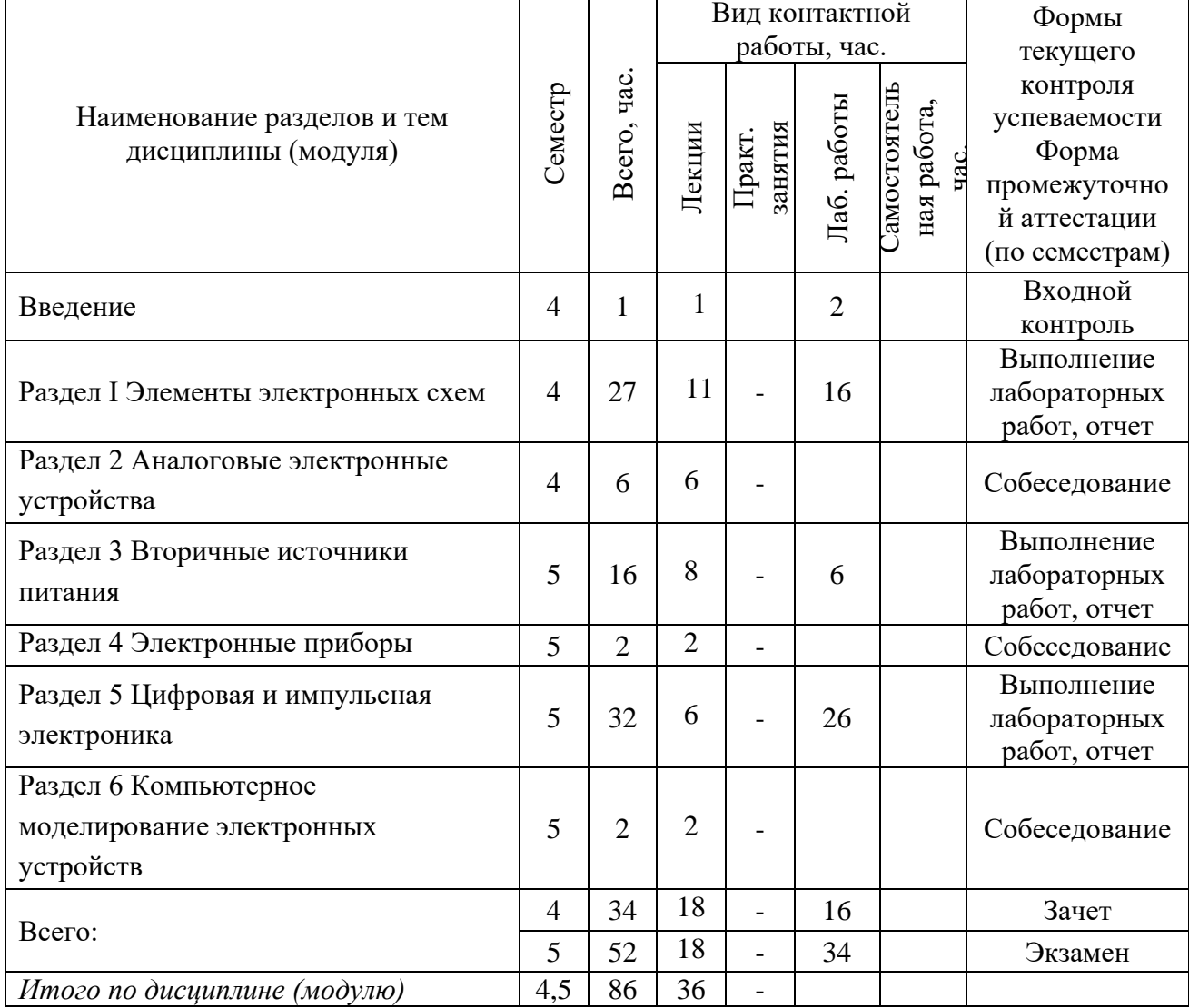

# Таблица 2 – Содержание и тематическое планирование дисциплины

**Содержание разделов (тем) дисциплины**

Введение

Место дисциплины в учебном процессе. Определение электроники.

Раздел 1. Элементы электронных устройств

Резисторы. Конденсаторы. Катушки индуктивности. Трансформаторы электронной аппаратуры. Характеристики и параметры.

Полупроводниковые приборы

Электропроводимость полупроводников. Электронно-дырочный переход и его свойства. Классификация полупроводниковых приборов.

Полупроводниковые резисторы

Классификация полупроводниковых резисторов. Линейные резисторы. Варисторы. Тензорезисторы. Фоторезисторы. Характеристики и параметры.

Полупроводниковые диоды

Классификация полупроводниковых диодов. Выпрямительные диоды. Стабилитроны, стабисторы, супрессоры. Варикапы. Импульсные диоды. Туннельные и обращенные диоды. Светодиоды. Фотодиоды. СВЧ-диоды, Фотоэлементы полупроводниковые. Магнитодиод. Тензодиод. Диод Шоттки. Характеристики и параметры полупроводниковых диодов.

Биполярные транзисторы

Классификация биполярных транзисторов. Принцип действия биполярного транзистора. Основные схемы включения. Входные и выходные статические характеристики. Параметры биполярных транзисторов.

Полевые транзисторы

Классификация полевых транзисторов. Полевые транзисторы с управляющим р-п переходом, индуцированным и встроенным каналами. Стоковая и стоко-затворная характеристики полевых транзисторов. Основные схемы включения. Основные параметры полевых транзисторов.

Тиристоры

Классификация тиристоров. Диодный тиристор. Триодный тиристор. Симметричные тиристоры. Характеристики и параметры тиристоров. Общетехнические и экономические характеристики и система обозначений полупроводниковых приборов.

Интегральные микросхемы

Классификация микросхем. Технологии изготовления микросхем. Характеристики и параметры микросхем.

Компоненты оптоэлектроники и средства отображения информации

Оптопары. Полупроводниковые лазеры. Классификация индикаторных приборов. Электронно-лучевые приборы. Газоразрядные индикаторы и газоразрядные (плазменные) экраны. Жидкокристаллические индикаторы. Полупроводниковые индикаторы. Электролюминесцентные индикаторы. Накальные индикаторы. Электронная бумага.

Электронные ключи

Тиристорные ключи. Диодные ключи. Ключ на биполярном транзисторе. Ключ с барьером Шоттки. Ключи на полевых транзисторах. IGBT-транзисторы. Переходные процессы в ключевых схемах. Многоканальные коммутаторы.

Раздел 2. Аналоговые электронные устройства

Усилители электрических сигналов

Классификация, основные параметры и характеристики усилителей. Усилительный каскад на биполярном транзисторе с общим эмиттером. Усилительные каскады на полевых транзисторах. Обратные связи в усилителях. Дифференциальные усилительные каскады. Операционные усилители. Инвертирующий и не инвертирующий каскады на операционном усилителе. Сумматор и интегратор на операционном усилителе. Компараторы напряжения.

Раздел 3. Вторичные источники питания

Выпрямители. Сглаживающие фильтры. Параметрический и компенсационный стабилизаторы напряжения. Импульсные источники питания. Инверторы, умножители напряжения и управляемые выпрямители.

Раздел 4. Электронные приборы

Электронные генераторы гармонических колебаний

Назначение и виды Генераторов гармонических сигналов. Модуляторы и демодуляторы электрических сигналов.

Раздел 5. Импульсные и цифровые устройства

Общая характеристика импульсных устройств. Параметры импульсных сигналов. Функциональная классификация цифровых интегральных микросхем. Статические и динамические параметры. Диодная логика. Базовый логический элемент транзисторно-транзисторной логики. Элементы с тремя состояниями выхода. Выход с открытым коллектором. Монтажное ИЛИ. Выход с открытым эмиттером. Логический элемент эмиттерносвязанной логики. Логические элементы; на комплементарных МОП-

транзисторах. Логические элементы интегральной инжекционной логики. Логические элементы. Триггеры. Цифровые счётчики импульсов. Регистры, дешифраторы, мультиплексоры. Цифровой компаратор, триггер Шмитта. Селекторы импульсов. Цифро-аналоговые и аналого-цифровые преобразователи.

Формирователи и генераторы импульсов, распределители сигналов

Мультивибраторы и одновибраторы. Генераторы линейно изменяющегося напряжения. Гонки в цифровых устройствах. Нормализация фронтов и формирование длительности импульсов. Схемы задержки импульсов. Формирование сигналов от механических контактов. Устройства начальной установки. Основные принципы построения, параметры и характеристики распределителей сигналов.

Раздел 6. Компьютерное моделирование электронных устройств

Основные задачи и типы программных средств моделирования электронных устройств. Системы схемотехнического компьютерного моделирования.

| $N_2$<br>раздела | Наименование лабораторных работ                                                                                   | Кол-во ауд.<br>часов |
|------------------|----------------------------------------------------------------------------------------------------|----------------------|
|                  | Ознакомление с оборудованием и материалами для проведения<br>лабораторных работ.                                  | 2                    |
|                  | Исследование вольт-амперных характеристик диодов и<br>стабилитрона                                                | 6                    |
|                  | Исследование вольт-амперной характеристики тиристора                                                              | 4                    |
|                  | Исследование биполярного транзистора,<br>включенного по схеме с общей базой                                       | 6                    |
| 3                | Исследование мостовой схемы выпрямления и фильтров<br>напряжения                                                  | 6                    |
| 5                | Исследование сигнала логических элементов методом кольцевого<br>генератора                                        | 4                    |
| 5                | Исследование мультиплексора                                                                                       | 6                    |
| 5                | Исследование работы сдвигающего регистра                                                                          | $\overline{4}$       |
| 5                | Исследование шифратора                                                                                            | 4                    |
| 5                | Исследование ЈК-триггера                                                                                          | $\overline{4}$       |
| 5                | Исследование кольцевого распределителя сигналов на основе<br>параллельно-последовательного (сдвигающего) регистра | 4                    |
|                  |                                                                                                    | 50                   |

Таблица 3 – Лабораторные занятия

# <span id="page-15-0"></span>**1.2 Анализ литературных источников по дисциплине «Основы электроники»**

1. Учебное пособие Белов, Н. В. «Электротехника и основы электроники». [2] Данное учебное пособие используется студентами для изучения теоретических и практических сведений о электротехнических и электронных устройствах. Основу материала составляет практическое применение электронных устройств с примерами расчётов величин и типовых режимов их работы.

Пособие состоит из трёх частей:

1. Электрические и магнитные цепи.

2. Основы электроники.

3. Электрические машины и аппараты. Электропривод и электроснабжение.

В первой части представлены принципы построения, способы анализа и расчётов электрических цепей, а также их особенности для каждого из видов.

Вторая часть содержит в себе классификацию, назначение и применение электронных устройств и приборов.

Третья часть включает в себя общие сведения об электрооборудовании его видах, устройстве, назначении и области применения.

Данное учебное пособие подходит как для изучения теоретического материала, так и для практического применения в ходе изучения дисциплины.

2. Учебное пособие Аполлонский, С. М. «Теоретические основы электротехники. Электромагнитное поле». [1]

Учебное пособие состоит из трёх частей:

1. Методы расчёта электромагнитных полей.

2. Практическое изучение теории электромагнитного поля.

3. Расчеты электромагнитных полей в инженерных задачах.

В первой части приведены общие сведения об электромагнитном поле и методы его расчета.

Во второй части рассмотрены типовые задачи по основным видам электромагнитного поля, позволяющие практически освоить теоретический материал.

В третьей части представлен материал для дополнительного изучения и углубления знаний.

Учебное пособие хорошо раскрывает тему электромагнитных полей, но полностью не соответствует требованию содержания рабочей программы дисциплины.

3. Учебное пособие Смирнов, Ю. А. «Физические основы электроники» [6]. Учебное пособие содержит в себе материал об физических основах построения и функционирования элементной базы приборов и устройств электроники и их математического анализа, а также большое количество примеров задач с решениями для самостоятельной работы обучающихся.

Пособие включает в себя четыре раздела:

1. Физические явления и процессы в полупроводниковых структурах.

2. Физические явления и процессы в пленочных структурах.

3. Физические основы работы полупроводниковых приборов.

4. Базовые схемы транзисторных каскадов и усилителей.

Книга подходит для самостоятельной работы обучающихся, а также углублённого изучения отдельных вопросов курса лекций с помощью представленного большого количества задач и контрольных вопросов.

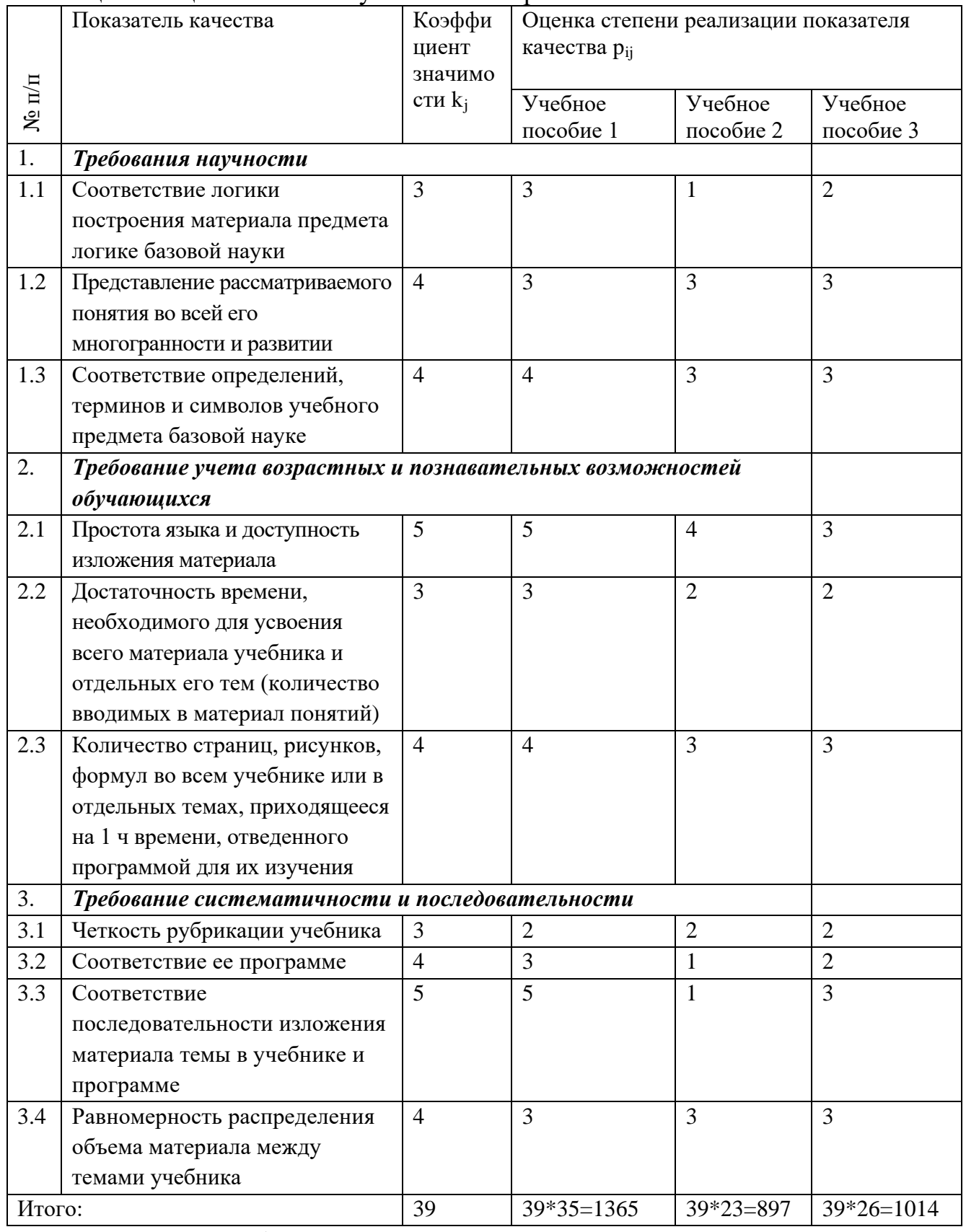

# Таблица 4 – Оценка качества учебного материала

Расчет суммы баллов:

Учебное пособие 1. 39\*35=1365. Учебное пособие 2. 39\*23=897. Учебное пособие 3. 39\*26=1014.

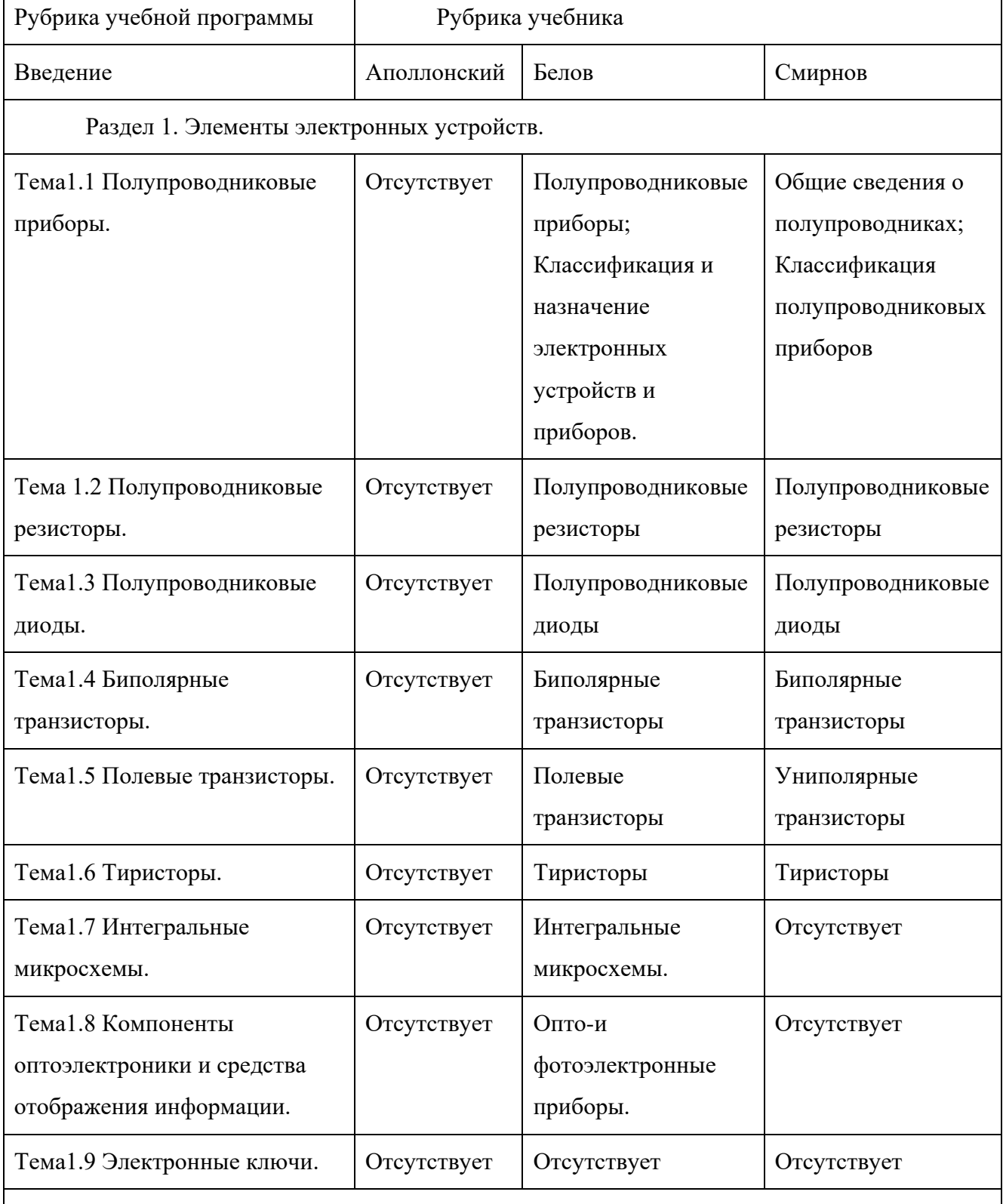

# Таблица 5 – Степень соответствия рубрик учебной программы и учебника

Раздел 2. Аналоговые электронные устройства.

# Продолжение таблицы 5

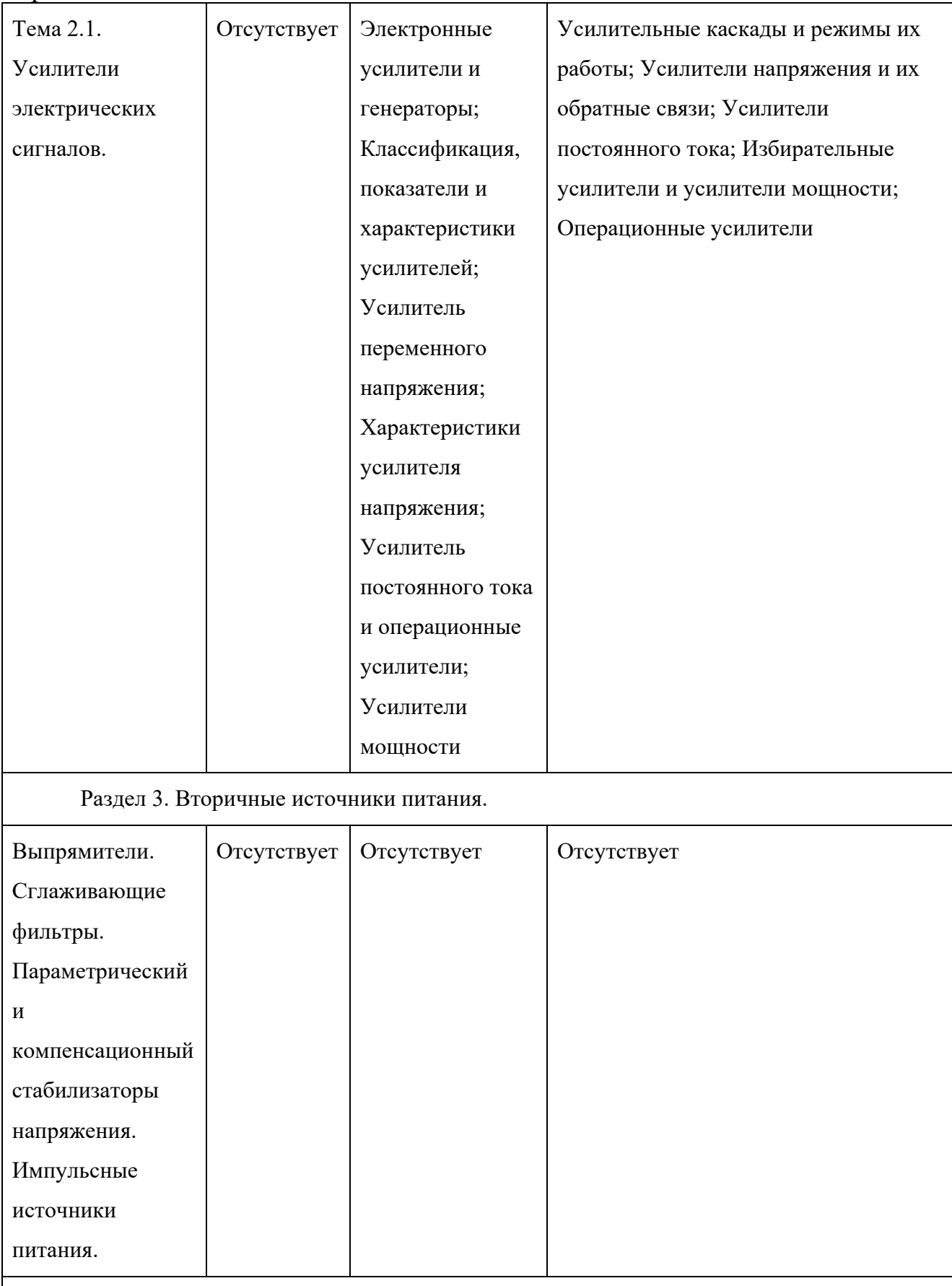

Раздел 4. Электронные приборы.

# Окончание таблицы 5

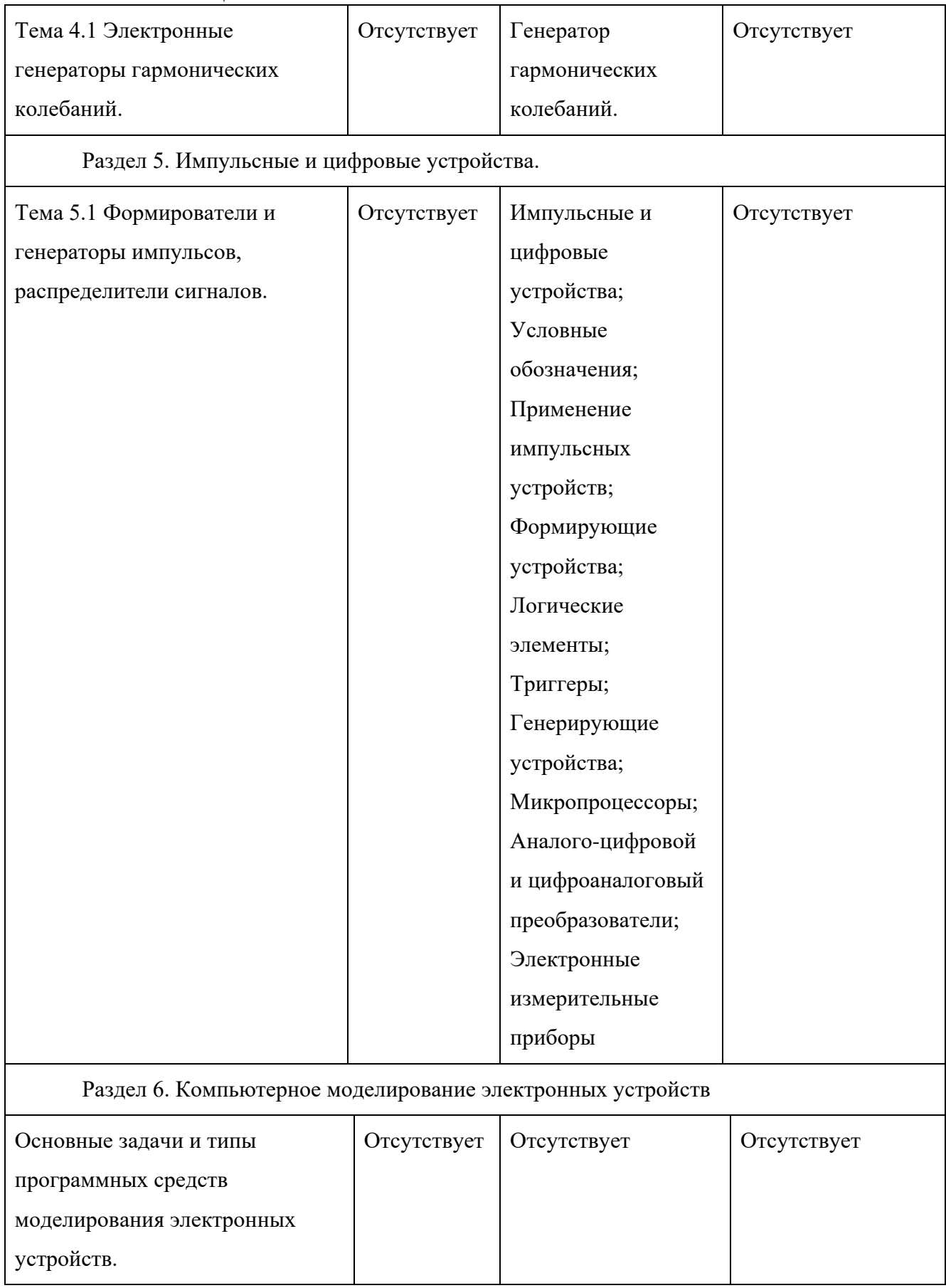

#### **Вывод**

Наиболее подходящим учебным материалом для изучения дисциплины «Основы электроники» является учебное пособие Белова Н. В. «Электротехника и основы электроники» так как, в нем наиболее полно раскрыты темы, как в плане теоретического изучения, так и практического применения в ходе лабораторных работ в соответствии с требованием содержание рабочей программы.

# <span id="page-21-0"></span>**1.3 Анализ интернет-источников по дисциплине «Основы электроники»**

На сайте rep.bntu.by [3] находится лабораторный практикум для студентов Бладыко Ю.В. «Практические занятия в электронной лаборатории». Данный практикум используется для обучения студентов на практических занятиях с помощью программного обеспечения «Electronics workbench».

Лабораторный практикум содержит восемь работ:

1. Знакомство с. Electronics workbench. Снятие вольт-амперной характеристики диода

2. Последовательное и параллельное соединение диодов. Исследование светодиода, выпрямительного диода, стабилитрона и тиристора.

3. Исследование биполярного транзистора.

4. Исследование полевого транзистора.

5. Исследование тиристора.

6. Исследование усилительного каскада на биполярном транзисторе.

7. Исследование усилительного каскада на полевом транзисторе. Исследование дифференциального усилителя и усилителей мощности.

8. Исследование операционного усилителя.

9. Элементы цифровых и микропроцессорных устройств.

Практикум подходит для проведения лабораторных работ студентами не электрических специальность, но не удовлетворяет требования рабочей программы дисциплины из-за отсутствия некоторых тем.

Сайт www.studfiles.ru [4] содержит лабораторный практикум Масленников В.В. «Основы схемотехники электронных цепей».

Данный практикум предназначен для углубленного изучения материала аналоговых устройств и логических элементов.

Лабораторный практикум содержит шесть работ:

1. Компоненты электронных устройств.

2. Усилительные каскады на транзисторах.

3. Усилители на основе микросхем ОУ.

4. Цифровые логические элементы.

5. Мультивибраторы и одновибраторы на логических элементах и операционных усилителях.

6. Комбинированные и последовательные устройства.

Лабораторный практикум подходит для углублённого изучения с помощью лабораторных работ и большого количества расчётов, но по причине сложного для понимания языка изложения и несоответствия рабочей программе дисциплине «Основы электроники» плохо подходит.

На ресурсе rep.bntu.by [5] расположен лабораторный практикум Куварзин Ю.А. «Электротехника и электроника». Он используется студентами при выполнении лабораторных работ, а также для самостоятельного изучения с помощью контрольных вопросов.

Лабораторный практикум содержит десять работ:

1. Исследование однофазного трансформатора.

2. Исследование трёхфазного асинхронного двигателя с короткозамкнутых роторов.

3. Исследование асинхронного двигателя с фазным ротором.

4. Исследование синхронного двигателя.

5. Исследование генератора постоянного тока параллельного и

смешанного возбуждения.

6. Исследование двигателя постоянного тока смешанного и параллельного возбуждения.

7. Исследование синхронного генератора.

8. Автоматизированное управление асинхронным двигателем короткозамкнутым ротором.

9. Защита асинхронного двигателя от перегрузки и обрыва фазы.

10. Выбор асинхронного электродвигателя с короткозамкнутым ротором по нагрузочной диаграмме рабочего механизма.

Данный лабораторный практикум хорошо помогает в углублённом изучении практических аспектов, но совершенно не подходит по требованию содержания рабочей программы дисциплины.

## **Вывод**

Из всех представленных интернет-источников не нашлось ни одного подходящего в соответствии требованиям рабочей программы дисциплины «Основы электроники».

# <span id="page-24-0"></span>**2 РАЗРАБОТКА ЛАБОРАТОРНОГО ПРАКТИКУМА**

# <span id="page-24-1"></span>**2.1 Лабораторные работы как форма организации учебной деятельности**

Лабораторные занятия – это одна из разновидностей практического занятия, являющаяся эффективной формой учебных занятий в вузе. Лабораторные работы имеют ярко выраженную специфику в зависимости от учебной дисциплины, углубляют и закрепляют теоретические знания. На этих занятиях студенты осваивают конкретные методы изучения дисциплины, обучаются экспериментальным способам анализа действительности, умению работать с приборами и современным оборудованием. Именно лабораторные занятия дают наглядное представление об изучаемых явлениях и процессах; на них студенты осваивают постановку и ведение эксперимента, учатся умению наблюдать, оценивать полученные результаты, делать выводы и обобщения.

Следовательно, ведущей целью лабораторных работ является овладение техникой эксперимента, умение решать практические задачи путем постановки опыта.

Для всех лабораторных работ, которые выполняют студенты, на ведущей кафедре составляются методические указания, содержащие описание работы, порядок ее выполнения и форму отчета. Лабораторное занятие проводится в составе академической группы с разделением на подгруппы.

### <span id="page-24-2"></span>**2.2 Программное и аппаратное обеспечение**

#### **PDF формат**

PDF – это стандартный формат для электронных документов. Если дословно расшифровать и перевести аббревиатуру, то мы получим – Формат

Переносимого Документа. Сейчас PDF файлы используются в управлении производством, сфере различных финансовых услуг, юристами, в издательском деле, образовательных учреждениях. PDF файлы используются для распространения факсов, в документации, справочных руководствах, судебной системе, письмах, сообщениях, формах налоговой отчетности.

PDF файл сохраняет все шрифты, цвета и структуру исходного документа независимо от программного обеспечения и аппаратных средств. Таким образом, PDF документ будет всегда идентичен оригиналу – он будет выглядеть и печататься как оригинальный документ.

PDF документы могут быть просмотрены на более чем на 20-ти аппаратных платформах (включая Windows, Linux, Unix, Mac, Palm и Pocket PC), используя такие бесплатные программные средства как, например, Adobe Reader.

PDF файлы обеспечивают безопасность на уровне документа (используются 40- или 128-битные ключи) и могут быть защищены паролем.

Изображения, водяные знаки, гиперссылки и комментарии могут быть добавлены в PDF документ. Возможность использования древовидных структурных закладок (outlines) делает управление более легким.

PDF документы могут содержать интерактивные элементы управления. Вот почему PDF широко используется в PDF формах, которые могут быть заполнены (а затем распечатаны) в просмотрщике PDF или браузере. PDF файлы сжаты, поэтому они загружаются значительно быстрее и требуют значительно меньше места для хранения.

#### **Adobe Acrobat Reader**

На сегодняшний момент программа является международным стандартом и работает на всех популярных операционных системах, включая работу и на мобильных устройствах.

Как известно, файлы формата pdf могут содержать контент текстовый, графический или мультимедийный. Для их чтения, просмотра или редактирования замечательно подойдет программа Акробат Ридер. После

установки «акробата» на свой ПК вы сможете работать с pdf-файлами, которые содержат электронные таблицы, чертежи, сообщения электронной почты, видео и звук.

По ходу работы пользователи могут добавлять свои комментарии для дальнейшего личного или совместного использования. В приложении реализовали свою защиту: особый режим, предохраняющий электронные документы пользователя от вредоносного кода.

Непосредственно из Акробат Ридер можно получить доступ к сетевым ресурсам разработчика: создавайте документы в .pdf, храните их и делитесь ними с другими пользователями. Насыщенная визуализация программы и улучшенная интерактивность гармонируют со стабильностью работы за счет использования технологии Adobe Flash.

Интерфейс Акробат Ридер продуман хорошо и настраивает пользователя на производительную работу с документами. Скрывающаяся левая панель содержит закладки и миниатюры страниц, помогая быстрее переходить по документам. В программе отлично реализовали функцию поиска слов, масштабирование содержания, предпечатные настройки и сам просмотр.

В настройках Акробат Ридер вы найдете многочисленные опции корректировки работы приложения и показа документов. К вашим услугам – полная справочная система Adobe. Плагины Акробат Ридер встраиваются во все популярные web-браузеры, что позволяет читать pdf-документы прямо на страницах web-сайтов.

# **Основные возможности Adobe Acrobat**

# **Быстрое создание PDF-файлов:**

Преобразует любой документ в PDF-формат, который очень точно отображает шрифты, цвета, картинки и форматирование исходного документа.

Для быстрого преобразования документа достаточно просто «перетащить» его в окно Adobe Acrobat.

Опция «Create Adobe PDF» из меню File или на панели инструментов позволяет автоматически проинсталлировать приложения Adobe Acrobat в Microsoft Word, Excel и Power Point.

Автоматическая оптимизация документа для последующего вывода на локальный или сетевой принтер для повседневного пользования, на профессиональный принтер для получения публикаций лучшего качества или для публикации в Web.

Средства Paper Capture позволяют преобразовывать отсканированный документ непосредственно в формат PDF.

Включение PDF-страниц, взятых из разных источников, в один документ.

Возможность составления краткого описания страниц с последующим редактированием.

Возможность создать точно такую же PDF-форму, как и на бумаге, но при этом снабдить ее кнопками, текстовыми полями и всплывающими окнами. Пользователи Acrobat Reader могут заполнять такие формы и отправлять их через Internet, а пользователи Adobe Acrobat 4.0 могут сохранять их у себя на диске для последующего заполнения и отправки в удобное время.

Со средствами Web Capture можно создать PDF-версию Web-страницы или сайта для последующего просмотра или распечатки ее в режиме off-line.

#### **Специальные средства навигации и защиты**

Автоматическое применение средств защиты к PDF-документам, дополнение PDF-документов информационными полями, создание краткого содержания для удобной PDF-сортировки и оптимизация директорий и поддиректорий PDF-файлов для последующего использования в Web.

Ввод пароля в PDF-файл для ограничения доступа к информации или запрещения внесения изменений и распечатки.

Специальный инструмент Acrobat SelfSign дает возможность ставить электронную подпись на документе.

Инструмент Acrobat Catalog позволяет создавать полнотекстовые индексы, которые обеспечивают возможность поиска по документу при помощи Acrobat Search.

Средство Acrobat Search позволяет быстро найти необходимую информацию.

При помощи закладок, ссылок на другие PDF-файлы или в Web, а также средств динамического контроля для включения звука, анимации и спецэффектов можно сделать PDF-файлы намного удобнее для просмотра.

#### **Средства просмотра документа**

Быстрая разметка PDF-файла с использованием средств выделения, подчеркивания и перечеркивания текста.

Добавление текстовой аннотации прямо в PDF-файлы или использование «приклеенных заметок» («sticky notes») (инструмент Notes).

Возможность сделать заметки как бы написанными от руки при помощи инструмента Pencil.

Объединение аннотаций в отдельный PDF-файл, чтобы облегчить ссылки или упорядочивание аннотаций по автору, дате или номерам страниц

Возможность распечатать PDF-файл полностью, вместе с аннотациями и «приклеенными заметками».

Возможность пометить PDF-документ ручными штампами типа «Approved» или «Confidential».

Возможность при помощи инструмента Compare открыть 2 или более PDF-файла в различных окнах для автоматического сравнения различных версий одного и того же документа.

Открытие рисунка внутри PDF-файла для редактирования в Adobe PhotoShop одним щелчком "мыши". Импорт графики или исходной PDFстраницы в Adobe Illustrator, внесение незначительных текстовых поправок при помощи средства TouchUpText.

Копирование и вставка текста и таблиц из одного PDF-файла в другой. В PDF-файле сохраняется структура таблиц Microsoft Word и Excel.

### **Быстрая печать и просмотр в режиме онлайн**

Возможность присоединять PDF-файлы к сообщениям электронной почты, размещать их на сетевом сервере, на Intranet-сервере или на Webсайте, в базе данных Lotus Notes, распечатывать или помещать на CD.

Возможность, просматривать и распечатывать PDF-файлы с любого компьютера, используя бесплатный Acrobat Reader. Небольшой размер PDFфалов, в некоторых случаях даже меньше чем у оригинала, позволяет загружать страницы по сети достаточно быстро, что особенно важно при использовании их в Web.

Инструмент Send Mail позволяет автоматически вставлять PDF-файл в электронное сообщение.

Возможности нового Batch Processor позволяют подготовить большое количество PDF-файлов и оптимизировать пакеты файлов для использования в Web.

Возможность просмотра документы на любом из 14 языков: английском, французском, немецком, японском, китайском, корейском, шведском, испанском, датском, итальянском, арабском, южноамериканском испанском, бразильским португальским и еврейском, используя версии Adobe Acrobat 4.0 или Acrobat Reader на различных языках.

Поддержка китайского, японского и корейского шрифтов

PDF-файлы содержат все шрифты, форматирование и данные об изображении, необходимые для распечатывания, при этом конечному пользователю совершенно не обязательно иметь все те приложения и шрифты, при помощи которых создан PDF-файл.

# <span id="page-30-0"></span>**2.3 Лабораторный практикум**

# **Лабораторная работа №1**

**Тема:** Ознакомление с оборудованием и материалами для проведения лабораторных работ.

**Цель:** ознакомление с оборудованием и назначением беспаечной макетной платы и мультиметров.

**Приборы и материалы:** беспаечная макетная плата ZY-206; мультиметр Ресанта DT890B; мультиметр Samwa YX-360TRn; блок питания; соединительные провода.

# **Краткие теоретические сведения Беспаечная макетная плата**

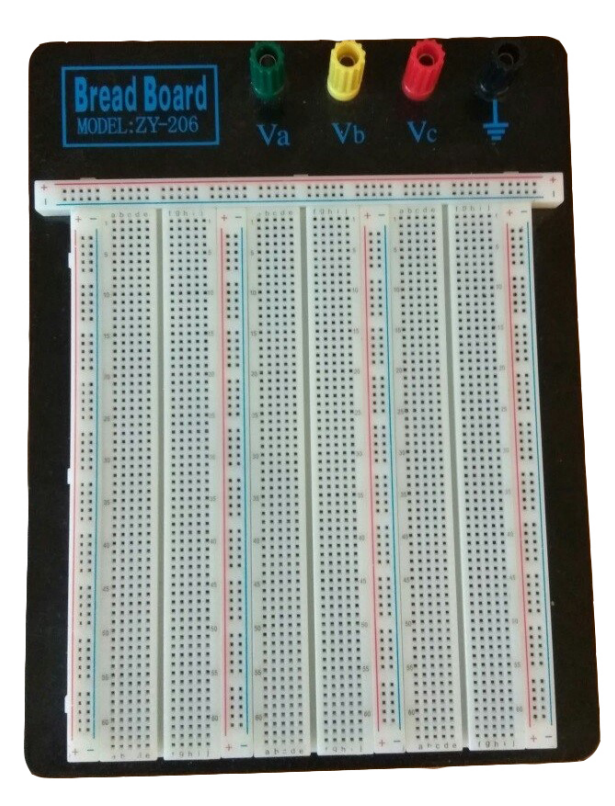

Рисунок 1 – Беспаечная макетная плата ZY-206

Для создания прототипов электронных устройств были созданы так называемые макетные платы, которые позволяют усовершенствовать устройство в максимальные сроки на этапе разработки.

На сегодняшний день эволюция таких плат позволяет конструировать и проверять схемы, не прибегая к использованию пайки, что существенно упрощает процесс создания устройств.

# **Плюсы беспечной макетной платы:**

- отсутствие процесса пайки при макетировании схемы;
- быстрота проектирования;
- сокращение времени исправления ошибок.

### **Устройство беспаечной макетной платы**

Беспаечная макетная плата состоит пластикового основания, в котором имеются разъёмы для подключения электронных компонентов. Контактные разъёмы объединены в группы по несколько штук. Благодаря чему получается один контакт с несколькими разъёмами. Каждый из разъёмов позволяет подключать к нему выводы электронных компонентов или токопроводящих проводников диаметром, от 0,4мм до 0,7 мм.

Основа макетной платы – ABS пластик. Контактные разъёмы выполнены из фосфористой бронзы и покрыты никелем. Поэтому, контактные разъёмы (точки) рассчитаны на многократное подключение/отключение. Контактные разъёмы позволяют подключать выводы радиодеталей и проводники диаметром от 0,4 до 0,7 мм.

Основным показателем качества беспаечной макетной платы всё же является качество контактных разъёмов и их количество. Чем больше контактных точек (разъёмов), тем более сложную схему можно смонтировать на такой плате. Качество разъёмов также важно, ведь от частого использования разъёмы могут потерять свои упругие свойства, а это в будущем приведёт к плохому качеству контакта.

### **Советы по использованию беспаечных макетных плат.**

Поскольку разъёмы макетной платы позволяют подключать проводники диаметром не более 0,4-0,7 мм, то попытки «затолкнуть» толстые выводы деталей могут привести лишь к порче контакта. В таком случае к выводам радиоэлементов, имеющим достаточно большой диаметр,

например, как у мощных диодов, лучше припаять или намотать провод меньшего диаметра и уже тогда подключать элемент к макетной плате.

Если планируется макетирование достаточно сложной схемы с большим количеством элементов, то площади беспаечной макетной платы может и не хватить. В таком случае схему лучше разделить на блоки, каждый из которых нужно собрать на отдельной макетной плате и затем соединить блоки в единое устройство с помощью соединительных проводников. Понятно, что в таком случае понадобится дополнительная макетная плата.

Как правило, макетная плата с набором соединительных проводников разной длины (проводов-джамперов) стоит дороже обычных беспаечных плат, которые такими проводниками не комплектуются. Но это не беда. В качестве соединительных проводников можно использовать и обычный.

Макетную плату следует оберегать от пыли. Если плата долгое время не используется, то на её поверхности оседает пыль, которая забивает контактные разъёмы. В дальнейшем это приведёт к плохому контакту.

**Беспаечные макетные платы не предназначены для работы с напряжением 220 вольт!** Также стоит понимать, что макетирование и проверка работы сильноточных схем на беспаечной макетной плате может привести к перегреву контактных разъёмов.

#### **Экранирование макетной платы**

Обилие соединительных проводников и сама конструкция макетной платы при работе собранного устройства провоцирует так называемые «паразитные связи». По–простому их называют «наводками» или помехами. Эти помехи отрицательно влияют на работу схемы, собранной на плате. Чтобы избежать этого общий провод (GND) схемы электрически соединяют с металлической подложкой. Сама подложка закрепляется на нижней части беспаечной макетной платы.

#### **Устройство разъёмов беспаечной макетной платы**

Дело в том, что точки (разъёмы) на макетной плате соединены на макетной плате особым образом. Например, беспаечная макетная плата EIC–

402 имеет независимые контактные зоны. По краям – это шины питания (плюсовая «+» и минусовая «–»), они маркированы красной и синей линией вдоль контактных точек. Все точки шины соединены между собой построчно и, по сути представляют собой один проводник, но с кучей точек–разъёмов.

Центральная область разделена на две части. Посередине эти две части разделяет своеобразная канавка. В каждой части несколько строк по 5 точек– разъёмов в каждой. Эти 5 точек–разъёмов в строке электрически соединены между собой. Таким образом, если установить, например, микросхему в корпусе DIP-8 или DIP-18 по центру макетной платы, то к каждому её выводу можно подключить либо 4 вывода радиоэлементов, либо 4 соединительных проводника-джампера.

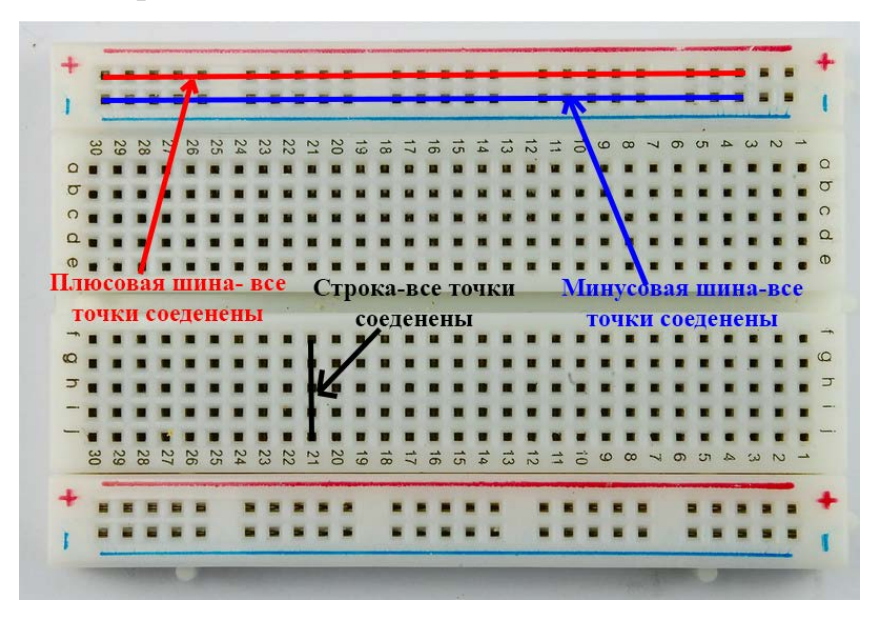

Рисунок 2 – Схема соединения разъёмов макетной платы

# **Мультиметр DT890B**

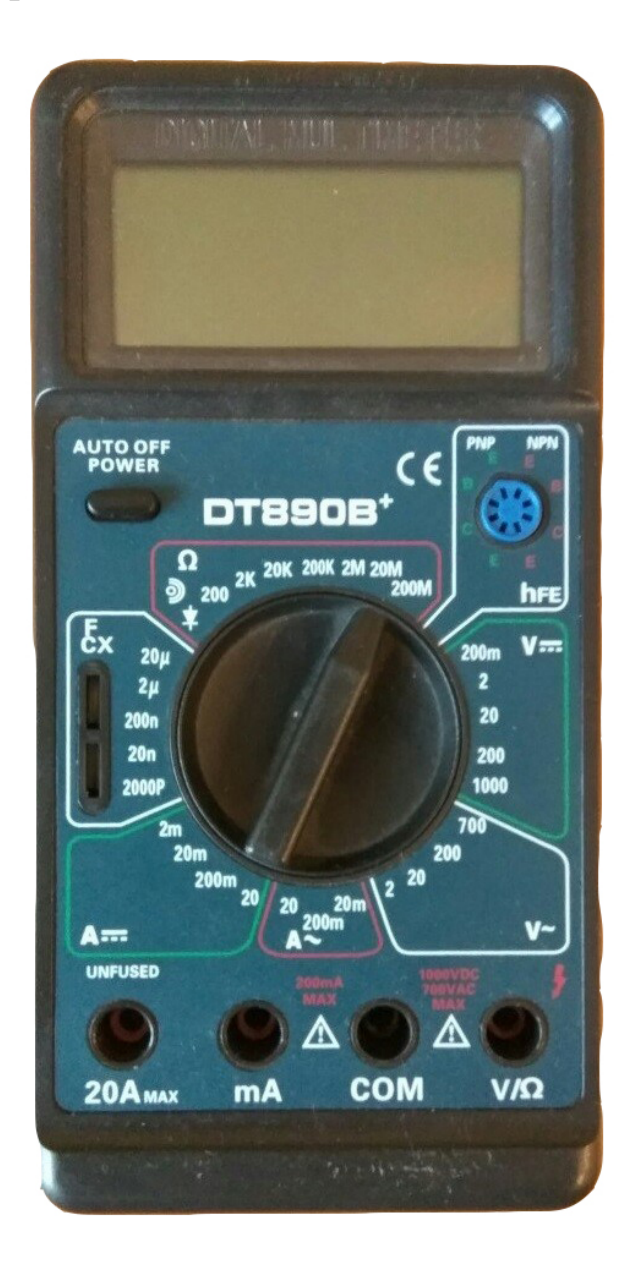

Рисунок 3 – Мультиметр DT890B

### **Назначение**

Мультиметр предназначен для измерения постоянного и переменного напряжения, постоянного и переменного тока, сопротивления, емкости, проверки диодов, транзисторов, звуковой прозвонки. Метод измерений – АЦП двойного интегрирования с автоматической коррекцией нуля, автоматическим определением полярности и индикацией перегрузки. Полная защита от перегрузок. Предназначен для применения в полевых условиях, лаборатории, мастерских и домашнем хозяйстве.

Таблица 6 – Условные обозначения

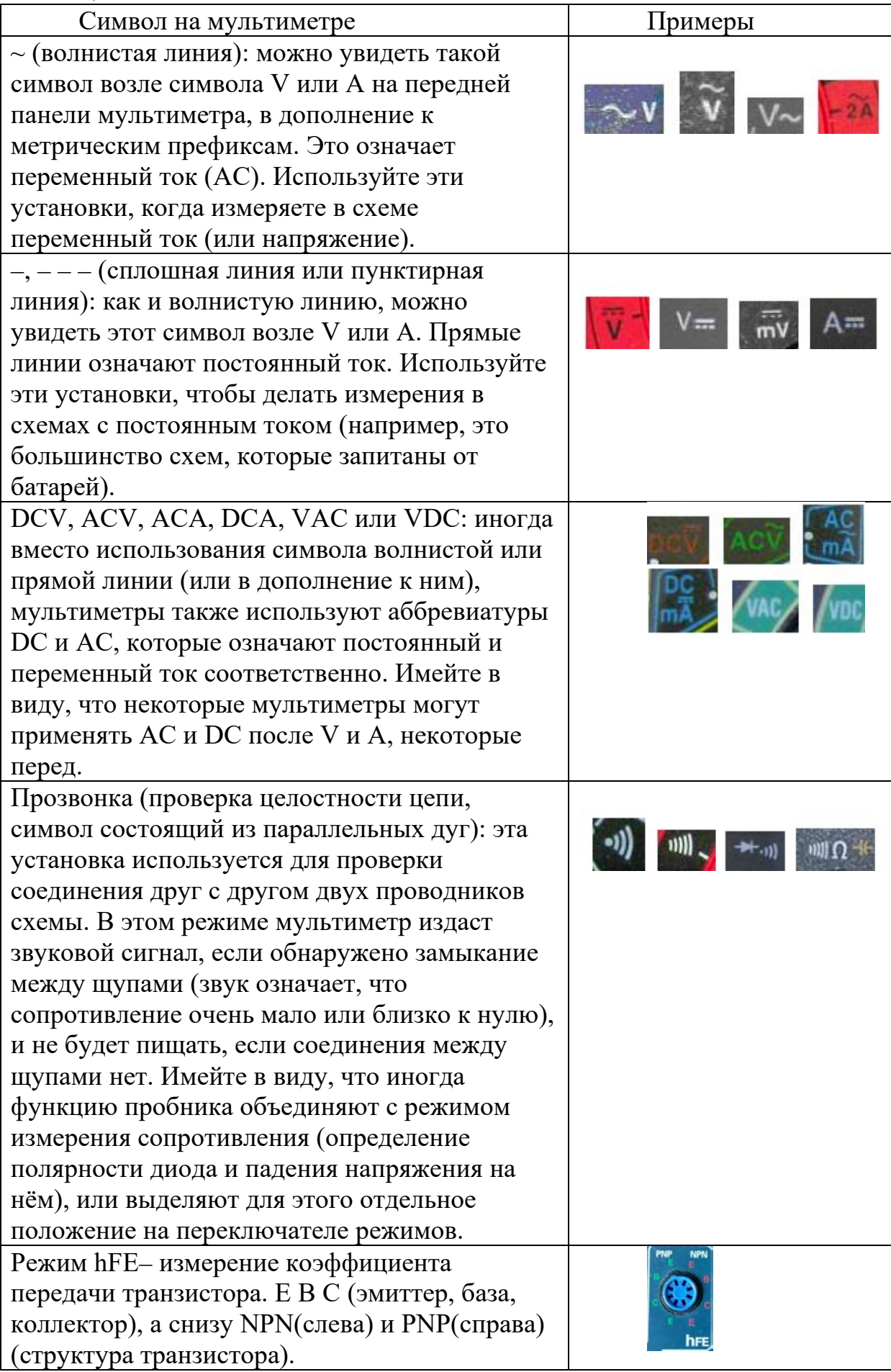

# **Основные особенности DT890B:**

- ЖК дисплей, 3.5 разрядный;
- индикатор состояния батарей;
- измерение широкого спектра электрических параметров;
- комбинированная защита от перегрузки и перенапряжений.

# **Описание DT890B:**

- 30–и позиционный переключатель режимов работы и пределов;
- высокая чувствительность  $-100$  мкВ;
- автоматическая индикация перегрузки  $-\ll 1$ »;
- автоматическое определение полярности постоянного тока или

### напряжения;

- все пределы защищены от перегрузок;
- измерение сопротивления от 0,1 Ом до 200 Мом;
- измерение емкости от  $1 \text{ m}$ Ф 20 мкФ;
- проверка диодов прямым стабильным током 1 мА.

Измерение h21E транзисторов при Ib=100 мкА.

### Таблица 7 – Общие характеристики DT890B

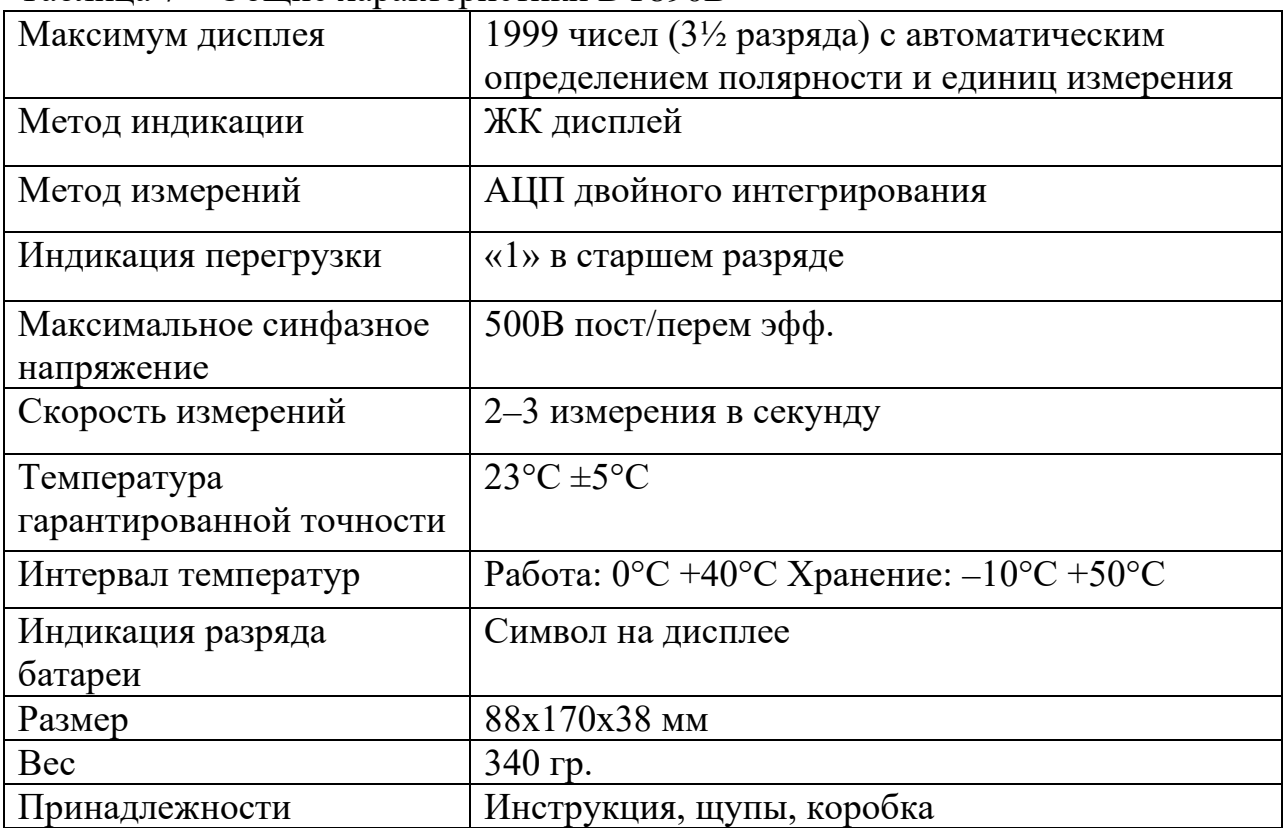

Точность – ± (показание + количество единиц счета). Точность гарантирована в течение 1 года при 23±5°С и относительной влажности менее 75%.

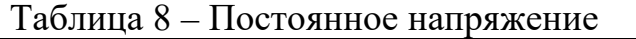

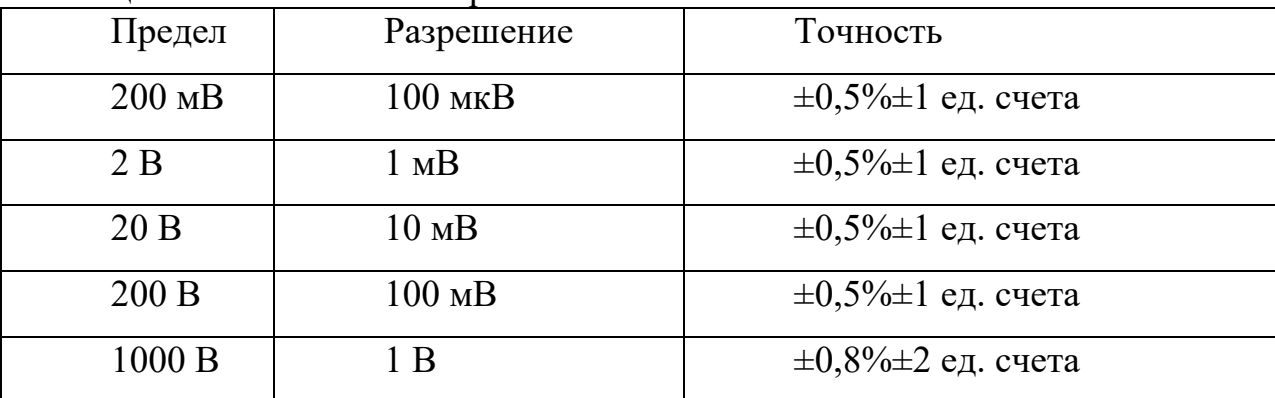

Входное сопротивление: 10 Мом на всех пределах. Защита от перегрузок: 1000 В постоянного или пикового переменного тока на всех пределах.

Таблица 9 – Переменное напряжение

| Предел   | Разрешение       | Точность                    |
|----------|------------------|-----------------------------|
| $200$ MB | 100 мкВ          | $\pm 1,2\% \pm 3$ ед. счета |
| 2 B      | $1 \text{ MB}$   | $\pm 0.8\% \pm 3$ ед. счета |
| 20B      | 10 <sub>MB</sub> | $\pm 0.8\% \pm 3$ ед. счета |
| 200 B    | $100$ MB         | $\pm 0.8\% \pm 3$ ед. счета |
| 750 B    | 1 B              | $\pm 1,2\% \pm 1$ ед. счета |

Входное сопротивление: 10 Мом на всех пределах. Диапазон частот: 40 Гц – 400 Гц. Защита от перегрузок: 750 В эфф. Или 1000 В пикового на всех пределах, кроме 200 мВ (15 сек. Максимум 300 В эфф.). Калибровка: Среднее (эфф. синусоиды).

| Tuotingu To Tioctominipin Ton |            |                             |  |
|-------------------------------|------------|-----------------------------|--|
| Предел                        | Разрешение | Точность                    |  |
| 2 <sub>M</sub> A              | 1 мкА      | $\pm 0.8\% \pm 1$ ед. счета |  |
| 20 <sub>MA</sub>              | $10$ MKA   | $\pm 0.8\% \pm 1$ ед. счета |  |
| $200$ MA                      | 100 мкА    | $\pm 1,2\% \pm 1$ ед. счета |  |
| 20A                           | 20 A       | $\pm 2\% \pm 5$ ед. счета   |  |

Таблица 10 – Постоянный ток

Защита от перегрузок: плавкий предохранитель 0,2А 250 В (предел 20 А не защищен). Максимальный ток на входе: 20 А, не более 15 секунд.

| 1 av. 1114 a 1    | <i>Hepemenham</i> for |                             |
|-------------------|-----------------------|-----------------------------|
| Предел            | Разрешение            | Точность                    |
| 20 <sub>M</sub> A | 10 мкА                | $\pm 1,2\% \pm 3$ ед. счета |
| $200$ MA          | $100$ MKA             | $\pm 2\% \pm 3$ ед. счета   |
| 20 A              | 10 мА                 | $\pm 3\% \pm 7$ ед. счета   |

Таблица11 – Переменный ток

Защита от перегрузок: плавкий предохранитель 0,2 А 250 В (предел 20 А не защищен). Диапазон частот: 40 Гц - 400 Гц. Максимальный ток на входе: 20 А, не более 15 секунд. Калибровка: Среднее (эфф. синусоиды).

Таблица 12 – Сопротивление

| Предел               | Разрешение           | Точность                    |  |  |
|----------------------|----------------------|-----------------------------|--|--|
| $200 \text{ OM}$     | $0,1$ O <sub>M</sub> | $\pm 0.8\% \pm 3$ ед. счета |  |  |
| 2 KOM                | $1 \text{OM}$        | $\pm 0.8\% \pm 1$ ед. счета |  |  |
| $20 \text{ KOM}$     | $10 \text{ OM}$      | $\pm 0.8\% \pm 1$ ед. счета |  |  |
| $200$ кОм            | $100 \text{ OM}$     | $\pm 0.8\% \pm 1$ ед. счета |  |  |
| 2 MOM                | 1 KOM                | $\pm 0.8\% \pm 1$ ед. счета |  |  |
| $20$ MO <sub>M</sub> | 10 кОм               | $\pm 1\% \pm 2$ ед. счета   |  |  |
| 200 MO <sub>M</sub>  | $100 \text{ KOM}$    | $\pm 5\% \pm 10$ ед. счета  |  |  |

На пределе 200 МОм при замыкании щупов отсчет дисплея 10 единиц,

которые при измерении следует вычитать из полученного результата.

| Предел                  | Разрешение            | Точность                    |  |  |
|-------------------------|-----------------------|-----------------------------|--|--|
| $2000 \,\mathrm{n}\Phi$ | $1 \, \mathrm{n}$     | $\pm 2,5\% \pm 5$ ед. счета |  |  |
| $20 \text{ H}\Phi$      | $10 \,\mathrm{n}\Phi$ | $\pm 2,5\% \pm 5$ ед. счета |  |  |
| $200$ н $\Phi$          | $100 \text{ m}\Phi$   | $\pm 2,5\% \pm 5$ ед. счета |  |  |
| $2 \text{ MK}\Phi$      | $\Phi$ H              | $\pm 2.5\% \pm 5$ ед. счета |  |  |
| $20 \text{ мкФ}$        | $10 \text{ H}\Phi$    | $\pm 2.5\% \pm 5$ ед. счета |  |  |

Таблица 13 – Емкость

# **Мультиметр Samwa YX–360TRn**

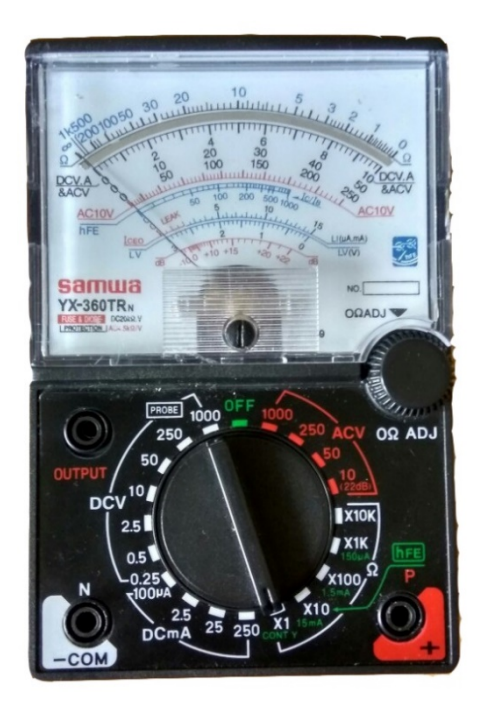

Рисунок 4 – Мультиметр Samwa YX–360TRn

# **Назначение**

Компактный, износостойкий мультиметр со стрелочной индикацией предназначен для измерения постоянного тока, сопротивления, емкости, проверки диодов, транзисторов. Устройство имеет встроенную защиту от перегрузки и перенапряжения. Предназначен для измерения в полевых условиях, лабораториях, мастерских и домашнем хозяйстве.

# **Описание**

- 20 позиционный переключатель режимов работы пределов;
- высокая чувствительность  $-100$ мкВ;
- все пределы защищены от перегрузок;
- измерение сопротивления от 0,1 Ом до 20 Мом;
- проверка диодов;
- измерение Р21е транзисторов при  $Ib=10$  мкА;
- точность  $-\pm$  (деление шкалы);

• точность гарантирована в течении 1 года при 23±5° С и относительной влажности менее 75%;

• в режиме измерения сопротивления напряжение в измеряемой цепи

может достигать 12 В.

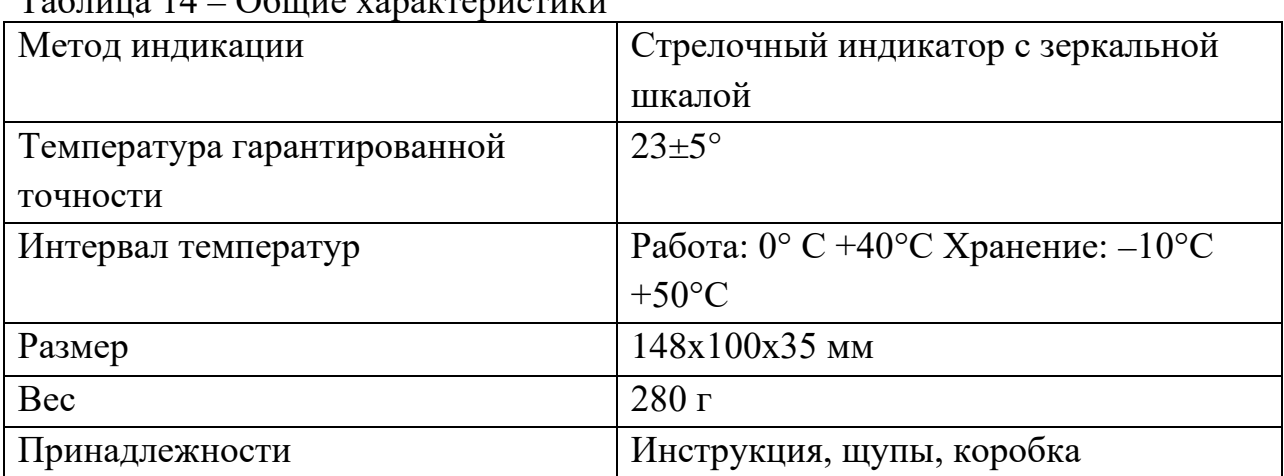

 $T_2$ блица  $14$  – Общие характеристики

# **Шкала измерения**

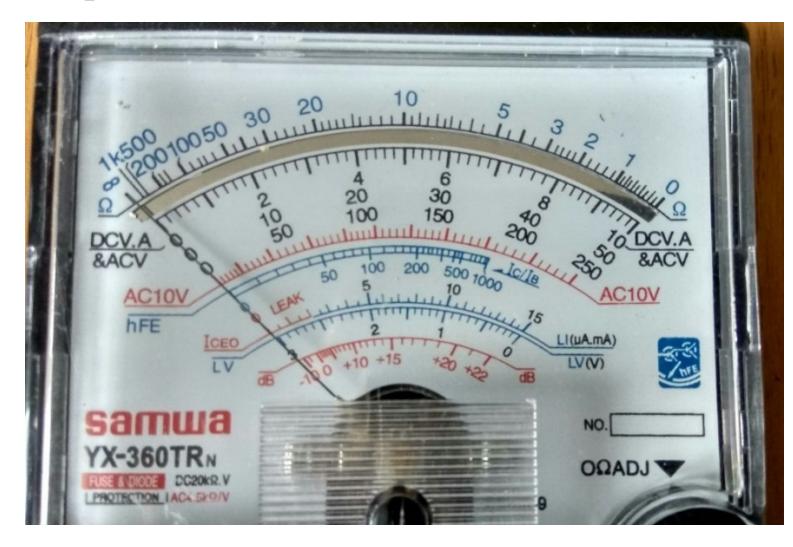

Рисунок 5 – Шкала измерения Samwa YX–360TRn

# **Установка нуля**

Перед измерением убедитесь, что указатель стоит на нулевой отметке. Если нет, то расположите мультиметр на плоской ровной поверхности, найдите ручку регулировки «Ohms Adjust», «0 Adj», или что–то подобное. Она используется только в режиме измерения сопротивления, когда щупы касаются друг друга (коротко замкнуты). Вращайте эту ручку медленно, чтобы переместить стрелку прибора как можно ближе к положению «0» по шкале Ом.

# **Устройство аналоговой шкалы мультиметра Samwa YX–360TRn**

Верхняя шкала (Ω)–это шкала сопротивления. Она обратная, а именно ноль у неё находится справа. .

Вторая шкала(DCV&ACV) – используется в измерениях DCV, DcmA и ACV.

Третья шкала для измерения AVC10V.

Четвёртая шкала предназначена для измерения ёмкости батареек.

# **Определение показаний аналоговой шкалы**

Для демонстрации и определения показаний аналоговой шкалы соберём небольшую схему (рисунок 6).

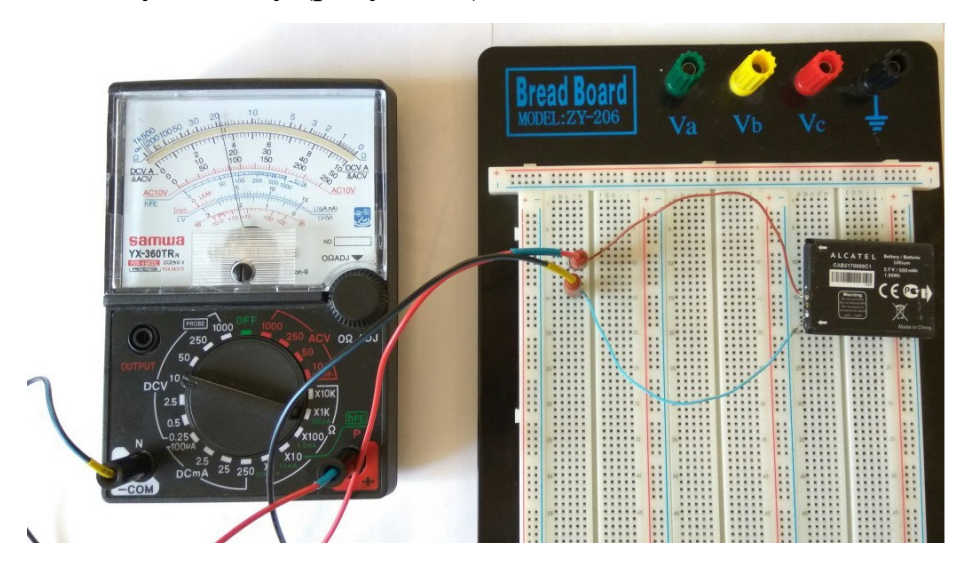

Рисунок 6 – Измерение напряжения аккумулятора

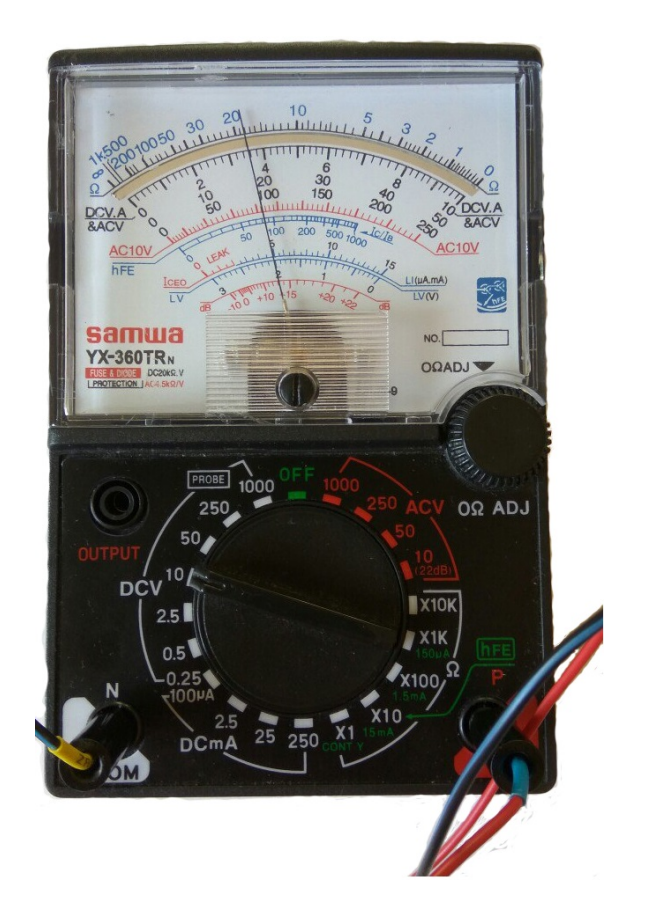

Рисунок 7 – Показания аналоговой шкалы.

Для определения, что показывает аналоговая шкала (рисунок 7), необходимо произвести следующие действия:

1. Взять 2 соседних значения на шкале. Например, 2 и 4.

2. Вычесть меньшее значение из большего.

3. Разделить полученное число на количество делений между взятыми значениями.

4. В результате получаем, что цена деления шкалы DCV равняется 0,2.

5. Полученную цену деления необходимо умножить на количество делений до показаний стрелки шкалы. В нашем случае это значение равно 18 (рисунок 7).

Следовательно, напряжение взятого аккумулятора составляет 3,6 В.

**Задание по работе**: Собрать схему (рисунок 8) на беспаечной макетной плате, замерить мультиметром падение напряжения на диоде, с подачей на него напряжения и без.

# **Ход работы**

1. Собрать схему (рисунок 8).

2. Провести замеры на примере светодиода под напряжением и без с помощью цифрового мультиметра.

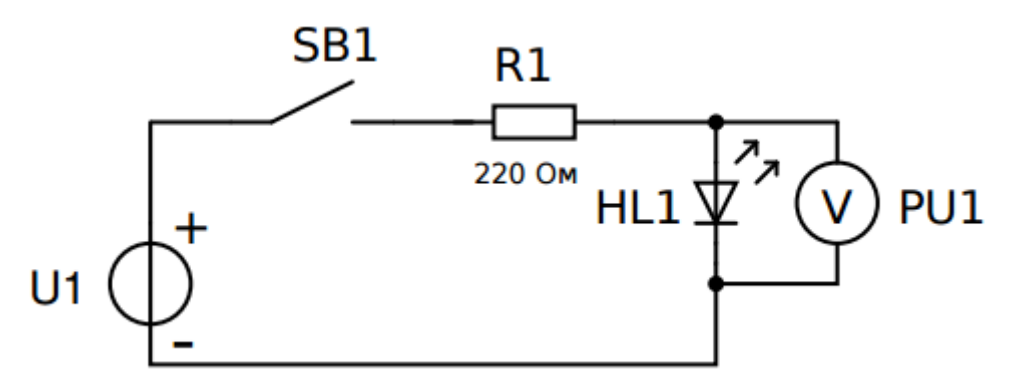

Рисунок 8 – Схема проверки диода.

3. Установить мультиметр в режим тестирования диодов.

4. Измерить падение напряжения на прямом переходе диода с помощью мультиметра.

5. Сделать выводы о проделанной работе.

При измерении без подачи напряжения в данном примере, мультиметр показывает падение напряжения на прямом переходе диода в значении 1469 мВ.

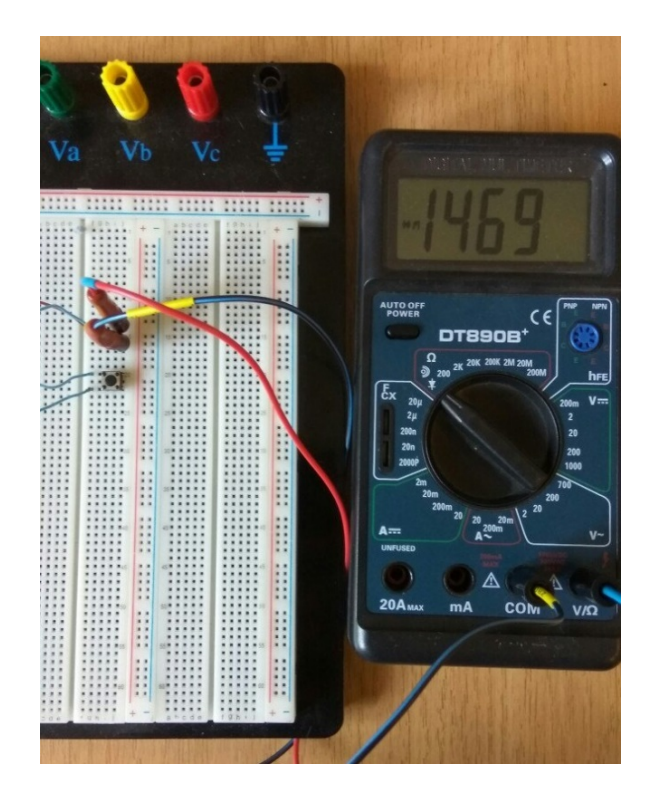

Рисунок 9 – Показания мультиметра без подачи напряжения на диод.

Нажатием кнопки подаём напряжение на диод, при этом мультиметр будет показывать единицу.

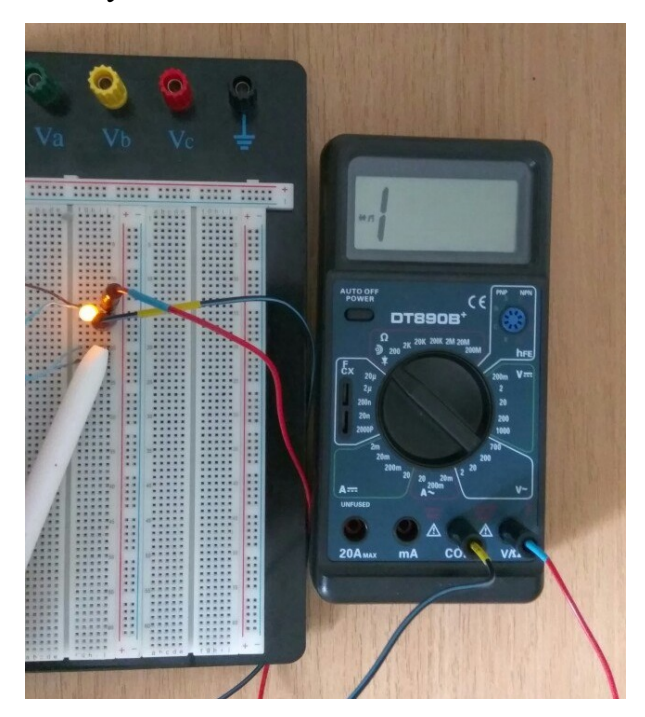

Рисунок 10 – Показания мультиметра при подаче напряжения на диод.

## **Форма отчета:**

1. Тема, цель лабораторной работы.

2. Приборы и материалы, используемые при выполнении лабораторной работы, с их характеристиками.

3. Фотографии хода работы с результатами измерения.

4. Вывод.

# **Контрольные вопросы:**

1. Дайте понятие науки электроника.

2. Дайте понятие тока.

3. Что такое мультиметр?

4. Что называют диодом?

5. Дайте понятие электрической цепи.

6. Дайте понятие постоянного тока.

7. Дайте понятие электрического напряжения.

8. Дайте понятие P–n перехода.

9. Дайте понятие полупроводникового прибора.

10. Дайте понятие потери напряжения.

# **Лабораторная работа №2**

**Тема:** Исследование вольт-амперных характеристик диодов и стабилитрона.

**Цель:** снятие и анализ вольт-амперных характеристик диодов, стабилитрона; определение экспериментальным путем их параметров.

**Приборы и материалы:** выпрямительные диоды (выдаётся в соответствии с вариантом); стабилитрон (выдаётся в соответствии с вариантом); беспаечная макетная плата ZY-206; мультиметры; соединительные провода; блок питания.

# **Краткие теоретические сведения**

Полупроводниковый диод – это полупроводниковый прибор с одним pn-переходом и двумя выводами от «P» и «N» областей. В полупроводниковом диоде используется свойство р-n-перехода хорошо

проводить электрический ток в одном направлении и плохо пропускать его в противоположном направлении. Эти токи и соответствующие им напряжения между выводами полупроводникового диода называют прямым и обратным токами ( $I_{\text{np}}$  и  $I_{\text{o6p}}$  соответственно), прямым и обратным напряжениями ( $U_{\text{np}}$ и  $U_{\alpha\beta\alpha}$  соответственно).

Выпрямительный диод – полупроводниковый диод, предназначенный для выпрямления переменного тока.

По типу конструкции выпрямительные диоды делятся на точечные и плоскостные. Плоскостные диоды благодаря большой площади р–n–перехода используются для выпрямления больших токов. Точечные диоды имеют малую площадь перехода и, соответственно, предназначены для выпрямления малых токов. Из-за малой площади контакта прямой ток таких диодов сравнительно невелик. По той же причине у них мала и межэлектродная емкость, что позволяет применять эти диоды в области очень высоких частот (СВЧ - диоды). Материалом для таких диодов обычно служит кремний или арсенид галлия. Германий практически не применяется из–за сильной температурной зависимости обратного тока.

Вольт-амперная характеристика (ВАХ) полупроводникового диода – это зависимость тока I, протекающего через диод, от напряжения U, приложенного к диоду. Вольт-амперной характеристикой называют и график этой зависимости.

#### **Основные параметры выпрямительных диодов**

•  $U_{np}$  – постоянное прямое напряжение, соответствующее заданному току  $I_{np}$ ;

•  $I_{\text{o6p}}$  – постоянным обратный ток при определенном постоянном обратном напряжении  $U_{\alpha 6p}$ ;

•  $I_{\text{TD}.\text{max}}$  – максимально допустимый постоянный прямой ток;

•  $I_{\text{o6p.max}}$  – максимально допустимый постоянный обратный ток диода (положительная величина; если реальный ток больше, чем I<sub>обр.max</sub>, то диод считается непригодным к использованию);

•  $U_{\text{o6p,max}}$  – максимально допустимое обратное напряжение диода (положительная величина);

•  $r_{\text{mnd}}$  – дифференциальное сопротивление диода (при заданном режиме работы);

•  $U_{np.cp.}$  – среднее прямое напряжение в схеме однополупериодного выпрямителя при определенном среднем прямом токе  $I_{\text{np.cp}}$ . и максимально допустимом обратном напряжении;

•  $I_{\text{oop.cp}}$ . – средний обратный ток в схеме однополупериодного выпрямителя при максимально допустимом обратном напряжении и определенном среднем прямом токе;

•  $I_{\text{ID.CD. max}}$  – максимально допустимый средний прямой ток, обычно определяемый как средний за период прямой ток в схеме однополупериодного выпрямителя.

Превышение  $I_{\text{ofo},\text{cn,max}}$  приводит диод в режим пробоя. Различают электрический и тепловой пробой р-n-перехода. Электрический пробой может быть лавинным (или туннельным) и не сопровождаться разрушением р-n-перехода. Тепловой пробой, как правило, приводит к разрушению р-nперехода и выходу диода из строя.

Условное графическое обозначение полупроводникового диода приведено на рисунок 11 (а), а его структура на рисунок 11 (б). Электрод диода, подключенный к области «P», называют анодом, а электрод, подключенный к области «N» – катодом. Статическая вольт–амперная характеристика диода показана на рисунок 11 (в).

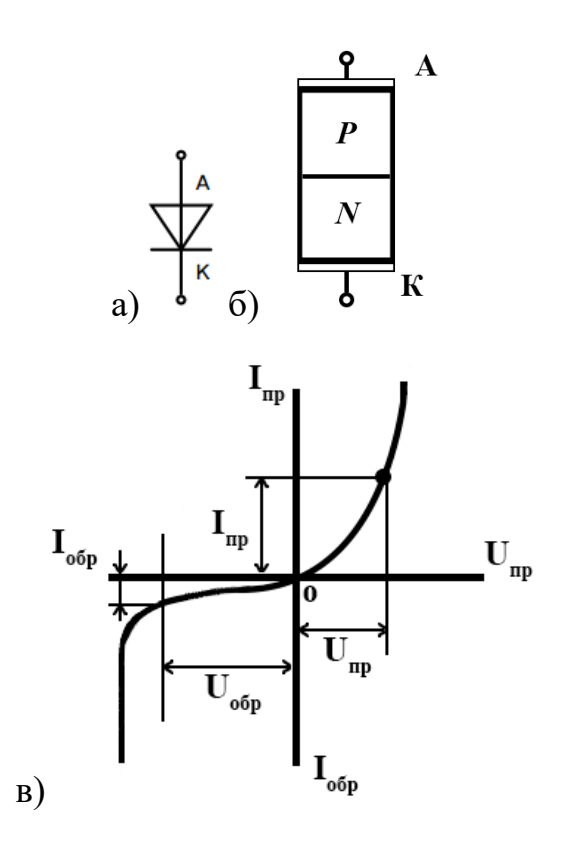

Рисунок 11 – Условное обозначение полупроводникового диода(а), его структура (б) и вольт–амперная характеристика (в)

Полупроводниковый стабилитрон – полупроводниковый диод, работающий в режиме лавинного пробоя. При обратном смещении полупроводникового диода возникает электрический лавинный пробой p-nперехода. При этом в широком диапазоне изменения тока через диод напряжение на нем меняется очень незначительно. На рисунке 12 (а) показано схематическое изображение стабилитронов, а на рисунке 12 (б) приведены их вольт–амперные характеристики. Рабочий участок стабилитрона расположен на обратной ветви ВАХ, т.е. прибор работает в режиме пробоя.

Основные параметры стабилитронов:

•  $U_{cm}$  – напряжение стабилизации (при заданном токе в режиме пробоя);

- $I_{cm,min}$  минимально допустимый ток стабилизации;
- $I_{cm,max}$  максимально допустимы ток стабилизации;

•  $r_{cm}$  – дифференциальное сопротивление стабилитрона (на участке пробоя);

•  $U_{cm}$  (TKH) – температурный коэффициент напряжения стабилизации.

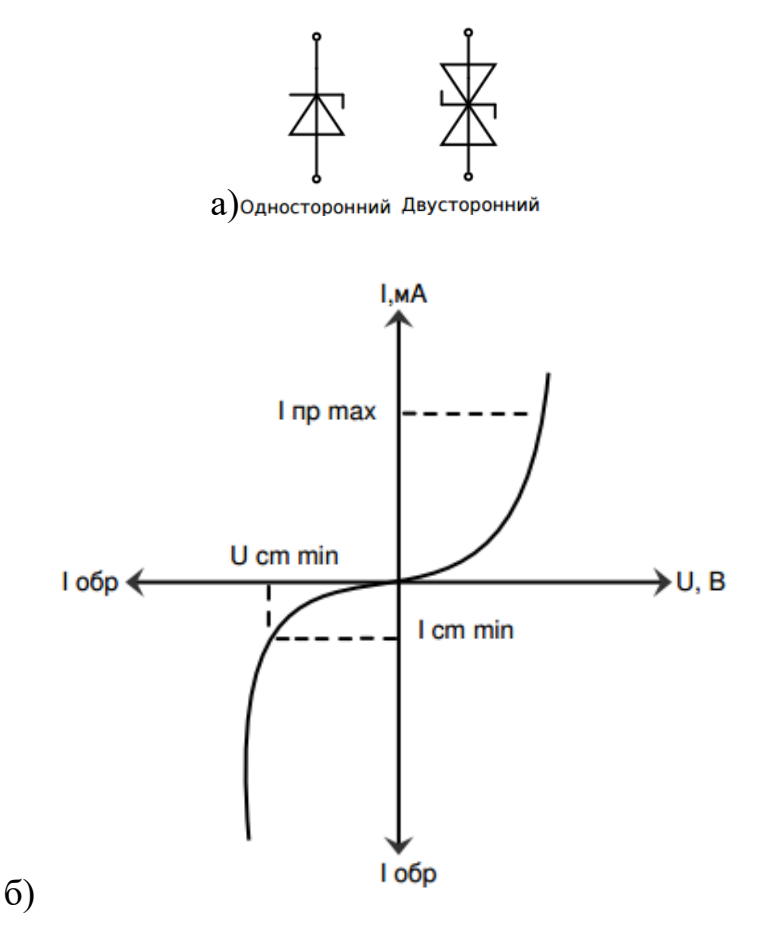

Рисунок 12 – Схематическое изображение стабилитронов (а) и их вольт– амперная характеристика (б)

**Задание по работе**: снять вольт–амперную характеристику выданного диода, определить маркировку диода, снять обратную вольт–амперную характеристику выданного стабилитрона; определить маркировку стабилитрона; определить напряжение стабилизации стабилитрона  $U_{cm}$  и минимальный ток стабилизации  $I_{cm,min}$ .

**Ход работы:** 

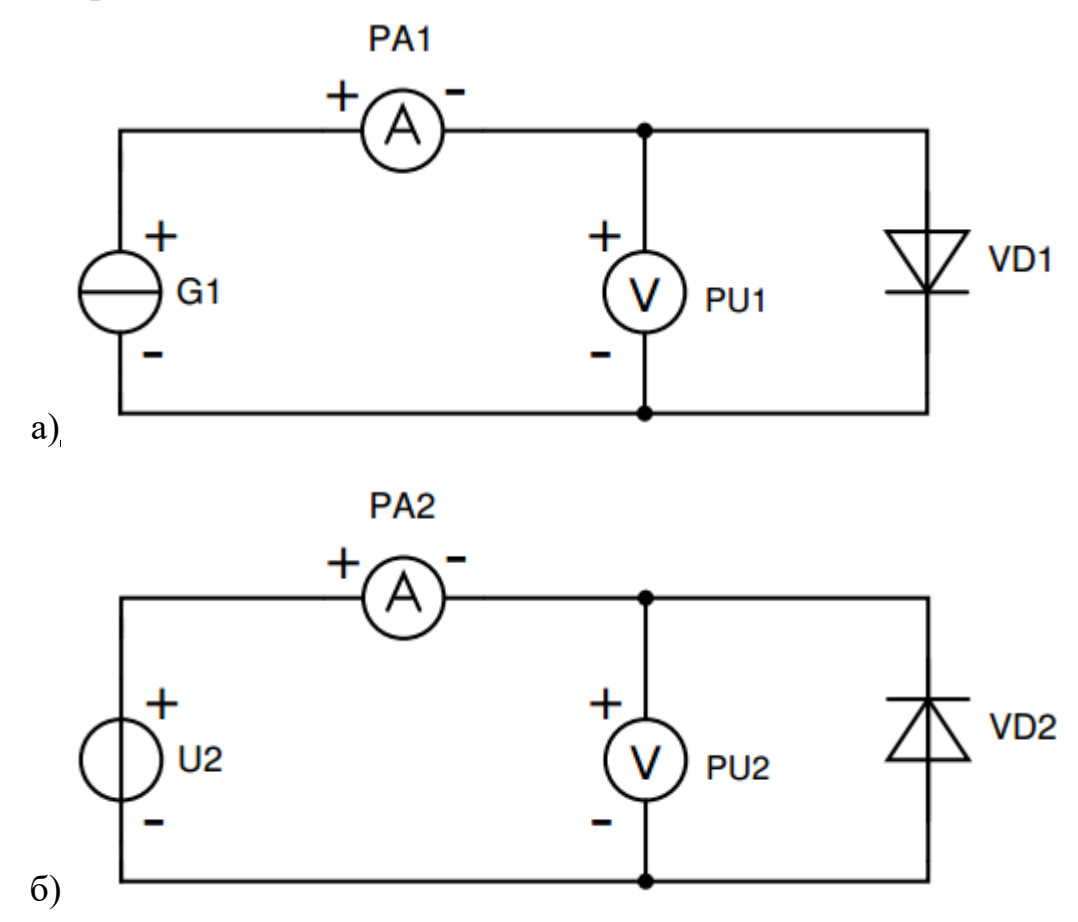

Рисунок 13 – Схема для снятия прямых (а) и обратных (б) ветвей ВАХ диодов и стабилитрона

### **I Снятие прямых ветвей вольт–амперных характеристик диодов**

1. Собрать схему для измерения прямых ВАХ (рисунок 13, а).

2. Установить диод №1, проверив полярность подключения. Постепенно повышая величину напряжения, подаваемого от источника питания G1, провести не менее 5 измерений прямого тока  $I_{np}$  и напряжения  $U_{\text{np}}$ . При этом  $U_{\text{np}}$  не поднимать выше 0,4 В. Данные измерений внести в таблицу 15.

3. Установить диод №2. Провести аналогичные измерения, данные измерений внести в таблицу 15. При этом  $U_{\text{np}}$  не поднимать выше 0,7 В.

## **II Снятие обратных ветвей ВАХ диодов**

1. Собрать схему для измерения обратных ВАХ (рисунок 13 б). В качестве источника питания использовать U2.

2. Установить диод №1. Постепенно повышая величину напряжения, подаваемого от источника питания U2, провести не менее 5 измерений обратного тока  $I_{\text{o6p}}$  и напряжения  $U_{\text{o6p}}$ . При этом  $U_{\text{o6p}}$  не поднимать выше 30 В. Данные измерений внести в таблицу 15.

3. Установить диод №2. Провести аналогичные измерения, данные занести в таблицу 15. При этом  $U_{\alpha 6p}$  не поднимать выше 30 В.

4. По данным таблицы 15 построить на одном графике ВАХ диодов.

5. При нехватке данных для построения более качественного графика, произвести дополнительные измерения.

| Диод    | Параметр                    | № измерения  |                |   |                |   |
|---------|-----------------------------|--------------|----------------|---|----------------|---|
|         |                             | $\mathbf{1}$ | $\overline{2}$ | 3 | $\overline{4}$ | 5 |
| Диод №1 | $U_{\text{np}}$             |              |                |   |                |   |
|         | $I_{\text{np}}$             |              |                |   |                |   |
|         | $U_{\sigma\delta p}$        |              |                |   |                |   |
|         | $I_{\text{o6p}}$            |              |                |   |                |   |
| Диод №2 | $U_{\text{np}}$             |              |                |   |                |   |
|         | $I_{\text{np}}$             |              |                |   |                |   |
|         | $U_{\sigma\sigma p}$        |              |                |   |                |   |
|         | $\overline{I_{\text{o6p}}}$ |              |                |   |                |   |

Таблица 15 – Результаты измерений вольт–амперных характеристик диодов

### **III Снятие обратной ветви ВАХ стабилитрона**

1. Собрать схему (рисунок 13, б). На место диода установить стабилитрон. В качестве источника питания использовать G1.

2. Изменяя величину тока, проходящего через стабилитрон, зафиксировать падение напряжения на стабилитроне с помощью мультиметра.

3. Провести не менее 5 измерений. Результаты внести в таблицу 16.

4. По данным таблицы 16 построить обратную ветвь ВАХ стабилитрона.

5. Определить величину Uст. Найти минимальный ток стабилизации Iст.min. Сравнить с паспортными данными.

При нехватке данных для построения более качественного графика, произвести дополнительные измерения.

6. Сделать выводы о проделанной работе.

Таблица 16 – Результаты измерений вольт–амперной характеристики стабилитрона

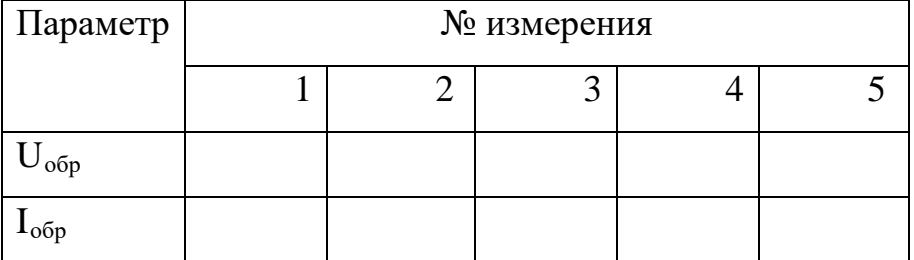

Таблица 17 –Варианты

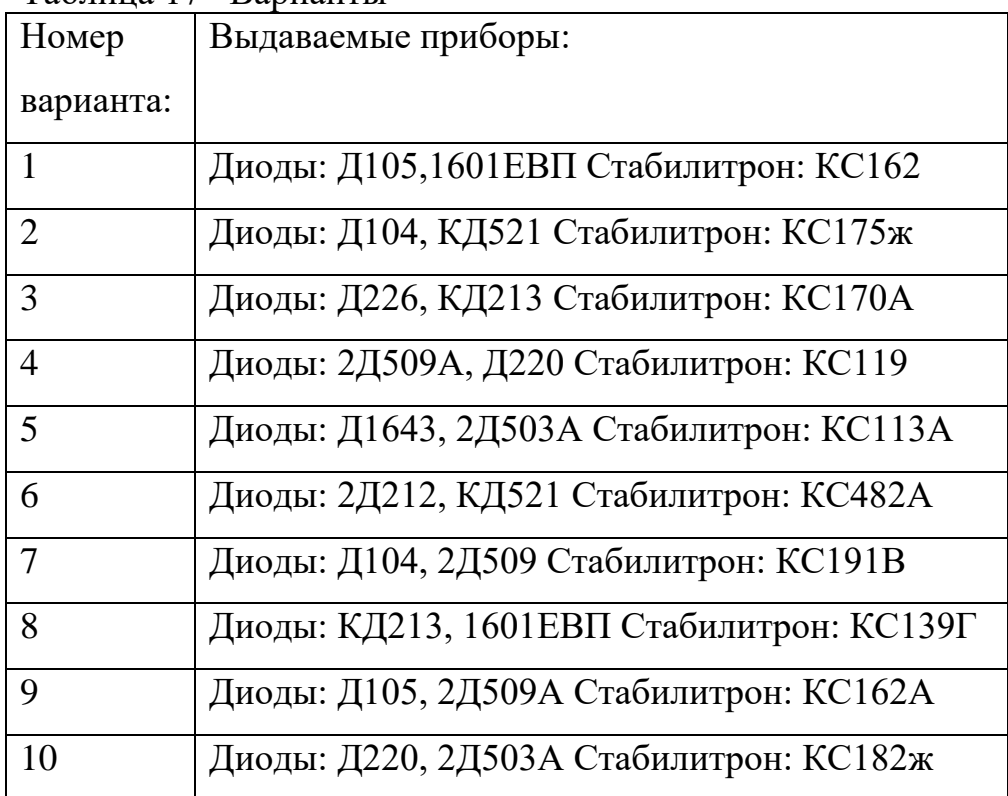

### **Форма отчета:**

1. Тема, цель лабораторной работы.

2. Приборы и материалы, используемые при выполнении лабораторной работы, с их характеристиками.

3. Схемы для снятия прямой и обратной вольт-амперной характеристики.

4. Фотографии получившихся устройств.

5. Таблицы 15 и 16 с результатами измерений.

6. Вольт-амперные характеристики диодов, построенных на общем графике.

7. Обратная ветвь вольт-амперной характеристики стабилитрона.

8. Экспериментально определяемые величины  $U_{cr}$  и  $I_{cr}$  min.

9. Вывод.

#### **Контрольные вопросы:**

1. Где применяются выпрямительные диоды?

2. Назовите основные параметры выпрямительных диодов.

3. На какие типы разделяются выпрямительные диоды? Для чего служит тот или иной вид?

4. Из каких материалов обычно изготавливаются выпрямительные диоды?

5. Что называют диодным мостом и для чего он применяется?

6. Что токае полупроводниковый стабилитрон?

7. Где применяется полупроводниковый стабилитрон?

8. Какие участки вольт-амперной характеристики стабилитрона называют рабочими?

9. Назовите основные параметры стабилитрона.

10. Что называют напряжением стабилизации?

### **Лабораторная работа №3**

**Тема:** Исследование вольт-амперной характеристики тиристора.

**Цель:** снять экспериментальным путем вольт-амперные характеристики тиристора.

**Приборы и материалы:** тиристор (выдается преподавателем); сопротивление нагрузки тиристора R1 = 2 кОм; беспаечная макетная плата ZY-206; мультиметры; соединительные провода; блок питания.

**Задание по работе:** снять прямую ветвь вольт-амперной характеристики тиристора; определить величину напряжения переключения  $U_{\text{rep}}$  и тока переключения  $I_{\text{rep}}$  при выбранном управляющем токе; измерить, величину управляющего тока, при котором происходит спрямление характеристики  $I_{v, \text{cm}}$ .

### **Форма отчета:**

1. Тема, цель лабораторной работы.

2. Приборы и материалы, используемые при выполнении лабораторной работы, с их характеристиками.

3. Схема измерений

4. Таблица 1 с результатами измерений.

5. Фотография устройства.

6. Прямые вольт-амперные характеристики тиристора для различных

 $I_{v}$ , построенные на одном графике, при этом  $I_{v}$  подписать над графиками.

Величина  $I_{\rm v}$ <sub>спр</sub>.

7. Вывод.

### **Лабораторная работа №4**

**Тема:** Исследование биполярного транзистора, включенного по схеме с общей базой.

**Цель:** снять опытным путем входные и выходные статические характеристики биполярного транзистора, включенного по схеме с общей базой.

**Приборы и материалы:** биполярный транзистор (выдаётся в соответствии с вариантом); мультиметры; беспаечная макетная плата ZY-206; соединительные провода; блок питания.

**Задание по работе:** Собрать схему. Снять входные и выходные характеристики транзистора, включенного по схеме с общей базой.

#### **Форма отчета:**

1. Тема, цель лабораторной работы.

2. Приборы и материалы, используемые при выполнении лабораторной работы, с их характеристиками.

3. Схема для снятия входной и выходной характеристик биполярного транзистора.

4. Таблицы 1 и 2 с результатами измерений.

5. Графики входных и выходных характеристик биполярного транзистора.

6. Фотографии устройств в ходе опыта.

7. Вывод.

#### **Лабораторная работа №5**

**Тема:** Исследование мостовой схемы выпрямления и фильтров напряжения.

**Цель:** исследование однофазной мостовой схемы выпрямителя с сглаживающим С и RC - фильтром, ознакомление с устройством и работой осциллографа.

**Приборы и материалы:** полупроводниковые диоды (КД103, Д220); комплект конденсаторов различных емкостей; комплект резисторов различных сопротивлений; соединительные провода; осциллограф; мультиметры; беспаечная макетная плата ZY-206; блок питания.

**Задание по работе**: исследовать работу мостовой схемы выпрямителя; исследовать влияние фильтров и нагрузки на амплитуду пульсации.

#### **Форма отчета:**

1. Тема, цель лабораторной работы.

2. Приборы и материалы, используемые при выполнении лабораторной работы, с их характеристиками.

3. Схема для исследования работы мостовой схемы выпрямления.

4. Таблицы 2 и 3 с результатами измерений.

5. Фотографии устройств в ходе опыта и показаний осциллографа.

6. Изображение снятых характеристик.

7. Экспериментально определенные величины

8. Вывод.

#### **Лабораторная работа №6**

**Тема:** Исследование сигнала логических элементов методом кольцевого генератора.

**Цель:** ознакомление с логическими элементами и их обозначениями, определение задержки распространения сигнала.

**Приборы и материалы:** беспаечная макетная плата ZY-206; осциллограф двухлучевой универсальный С1–74; логические элементы 2И-НЕ (микросхема 155ЛА3); соединительные провода; блок питания.

**Задание по работе**: собрать схему на макетной плате используя микросхему К155ЛА3 поочерёдно подать на первый логический элемент логический ноль и единицу, сфотографировать экран осциллографа и нарисовать эпюру напряжения. Рассчитать задержку распространения сигнала логических элементов по формуле. Сделать вывод о проделанной работе.

#### **Форма отчета:**

1. Тема, цель лабораторной работы.

2. Приборы и материалы, используемые при выполнении лабораторной работы, с их характеристиками.

3. Фотография устройства и экрана осциллографа.

4. Эпюра напряжения, построенная по показаниям экрана осциллографа.

5. Расчёты задержки распространения сигнала логических элементов

6. Вывод

#### **Лабораторная работа №7**

**Тема:** Исследование мультиплексора.

**Цель:** изучить работу мультиплексора, снять выходные характеристики мультиплексора с помощью осциллографа.

**Приборы и материалы**: беспаечная макетная плата ZY-206; микросхема К155КП5; кнопки; резисторы; блок питания; осциллограф; соединительные провода.

**Задание по работе**: собрать схему на беспаечной макетной плате, составить таблицу истинности данного мультиплексора, снять выходные характеристики с помощью осциллографа.

#### **Форма отчета:**

1. Тема, цель лабораторной работы.

2. Приборы и материалы, используемые при выполнении лабораторной работы, с их характеристиками.

3. Схема опыта.

4. Фотография устройства и экрана осциллографа.

5. Таблица истинности.

6. Эпюра напряжения, построенная по показаниям экрана осциллографа.

7. Вывод.

#### **Лабораторная работа №8**

**Тема:** Исследование работы сдвигающего регистра.

**Цель:** изучить принцип работы сдвигающего регистра с помощью генератора псевдослучайных кодов; определить в результате опыта период повторения кодов.

**Приборы и материалы:** беспаечная макетная плата ZY–206; микросхема К155ИР13; логический элемент 2-2И-2ИЛИ-НЕ (микросхема К155ЛР1); кнопки; резисторы; блок питания; осциллограф; соединительные провода.

**Задание по работе**: определить период повторения кодов генератора.

# **Форма отчета:**

1. Тема, цель лабораторной работы.

2. Приборы и материалы, используемые при выполнении лабораторной работы, с их характеристиками.

3. Схема опыта

4. Фотография устройства.

5. Таблица с экспериментальными результатами.

6. Вывод.

# **Лабораторная работа №9**

**Тема:** Исследование шифратора.

**Цель**: изучить работу шифратора и проверить ее с помощью дешифратора.

**Приборы и материалы:** беспаечная макетная плата ZY-206; дешифратор КР1533ИД3; логический элемент 2ИЛИ (микросхема К155ЛЛ1); кнопки; резисторы; светодиоды; блок питания; соединительные провода.

**Задание по работе**: исследовать работу шифратора с помощью дешифратора КР1533ИД3 (DD1) и логической микросхемы К155ЛЛ1 (DD2).

# **Форма отчета:**

1. Тема, цель лабораторной работы.

2. Приборы и материалы, используемые при выполнении лабораторной работы, с их характеристиками.

3. Схема опыта.

4. Таблица истинности.

5. Фотография устройства

6. Таблица с экспериментальными результатами.

7. Вывод.

# **Лабораторная работа №10**

**Тема:** Исследование JK-триггера.

**Цель:** изучить принцип работы JK-триггера; снять его выходные характеристики с помощью осциллографа.

**Приборы и материалы:** беспаечная макетная плата ZY-206; микросхема КМ155ТВ1; кнопки; резисторы; блок питания; осциллограф; соединительные провода.

**Задание по работе**: **с**нять временные диаграммы работы JK-триггера.

### **Форма отчета:**

1. Тема, цель лабораторной работы.

2. Приборы и материалы, используемые при выполнении лабораторной работы, с их характеристиками.

3. Схема опыта.

4. Фотография устройства и экрана осциллографа.

5. Эпюра напряжения работы JK–триггера, снятых с помощью осциллографа.

6. Вывод.

#### **Лабораторная работа №11**

**Тема:** Исследование кольцевого распределителя сигналов на основе параллельно-последовательного (сдвигающего) регистра.

**Цель:** изучение логики работы и приобретение навыков использования регистров сдвига.

**Приборы и материалы:** беспаечная макетная плата ZY-206; микросхема К155ИР13; кнопки; резисторы; блок питания; осциллограф; соединительные провода.

**Задание к работе:** Собрать схему кольцевого распределителя сигналов. Проверить логику работы сдвигающего регистра. Определить частоту импульсов из выходных каналов кольцевого распределителя.

#### **Форма отчета:**

1. Тема, цель лабораторной работы.

2. Приборы и материалы, используемые при выполнении лабораторной работы, с их характеристиками.

3. Схема опыта.

4. Фотография устройства и экрана осциллографа.

5. Эпюра напряжения работы кольцевого распределителя сигналов, снятых с помощью осциллографа.

6. Вывод.

# <span id="page-61-0"></span>**ЗАКЛЮЧЕНИЕ**

В результате выполнения выпускной квалификационной работы был разработан лабораторный практикум по дисциплине «Основы электроники» для студентов РГППУ по направлению подготовки 44.03.04 Профессиональное обучение (по отраслям) профиля «Информационные технологии».

Для достижения поставленной цели были решены следующие задачи:

1. Проведён анализ документации.

2. Изучен теоретический материал.

3. Подобрано оборудование для проведения лабораторного практикума.

4. Разработан лабораторный практикум.

В лабораторном практикуме представлены 11 лабораторных работ, содержащих краткие теоретические сведения, задания и ход работы, а также контрольные вопросы для контроля знаний. Данный практикум готов для обучения студентов в рамках дисциплины «Основы электроники» по направлению подготовки 44.03.04 Профессиональное обучение (по отраслям) профиля «Информационный технологии».

Таким образом, задачи выпускной квалификационной работы решены, цель достигнута.

# <span id="page-62-0"></span>**СПИСОК ИСПОЛЬЗОВАННЫХ ИСТОЧНИКОВ**

1. Аполлонский, С. М. «Теоретические основы электротехники. Электромагнитное поле» [Электронный ресурс]: учеб. пособие для вузов [Гриф УМО] / С. М. Аполлонский. – Санкт-Петербург: Лань, 2012. – 591 с.: ил. – Режим доступа: http://e.lanbook.com/view/book/3188/. Электронный ресурс ЭБС Лань (дата обращения: 20.04.2017).

2. Белов, Н. В. «Электротехника и основы электроники» [Электронный ресурс]: учеб. пособие / Н. В. Белов, Ю. С. Волков. - Санкт-Петербург: Лань, 2012. – 430 с. – Режим доступа: http://e.lanbook.com/view/book/3553/. Электронный ресурс ЭБС Лань (дата обращения: 20.04.2017).

3. Бладыко, Ю. В. «Практические занятия в электронной лаборатории» [Электронный ресурс]: учебно-методическое пособие. В 3 ч. Ч. 1. / Ю.В. Бладыко, 2015. – 74 с. – Режим доступа: rep.bntu.by/handle/data/20574 Электронный ресурс Репозиторий БНТУ. (дата обращения: 20.04.2017).

4. Куварзин Ю.А. «Электротехника и электроника». В 3 ч. Ч. 2. Электрические машины и аппараты / сост. О.А. Пекарчик, М.Д. Алабдаллах, И.В. Новаш, Е.С. Счастная, С.В. Домников, Т.Т. Розум, Г.А. Михальцевич, Р.Р. Мороз, Г.В. Згаевская и Л.И. Новикова; под ред. Ю.А. Куварзин и Ю.В. Бладыко; кол. авт. Белорусский национальный технический университет, Кафедра «Электротехника и электроника», 2015. - 102 с. – Режим доступа: https://rep.bntu.by/handle/data/20572 (дата обращения: 21.04.2017).

5. Масленников В.В. «Основы схемотехники электронных цепей» [Электронный ресурс]: лабораторный практикум/ В.П. Автушко, В.М. Белопольский, Н.Н. Гусева, Н.А. Рубцов. – Москва 2010 – 124 с. – Режим доступа: http://www.studfiles.ru/preview/1060516/. (дата обращения: 20.04.2017).

6. Смирнов, Ю. А. «Физические основы электроники» [Электронный ресурс]: уч. пособие / Ю. А. Смирнов, С. В. Соколов, Е. В. Титов. – Санкт-Петербург. 2013. – 559 с. – Режим доступа:

http://e.lanbook.com/view/book/3553/. Электронный ресурс ЭБС Лань (дата обращения: 21.04.2017).

7. Базовые логические элементы [Электронный ресурс] – Режим доступа: <http://go-radio.ru/bazovie-logicheskie-elementi.html> (дата обращения: 21.05.2017).

8. Беспаечная макетная плата [Электронный ресурс] – Режим доступа: <http://go-radio.ru/bespaechnaya-maketnaya-plata.html> (дата обращения: 12.04.2017).

9. Биполярные транзисторы [Электронный ресурс] – Режим доступа: <https://geektimes.ru/post/253730/> (дата обращения: 16.04.2017).

10. ГОСТы ЕСКД [Электронный ресурс] – Режим доступа: <http://robot.bmstu.ru/files/GOST/gost-eskd.html> (дата обращения: 20.04.2017).

11. Мультиплексоры [Электронный ресурс] – Режим доступа: http://literaturki.net/elektronika/cifrovaya-shemotehnika1/156-multipleksorydemultipleksor

12. Мультиплексоры ТТЛ серии [Электронный ресурс] – Режим доступа: http://esxema.ru/?p=2375 (дата обращения: 05.05.2017).

13. Описание микросхемы К155ЛА3 [Электронный ресурс] – Режим доступа: http://www.joyta.ru/4850-opisanie-mikrosxemy-k155la3/ (дата обращения: 02.05.2017).

14. Принцип работы мультиплексора [Электронный ресурс] – Режим доступа: [http://pue8.ru/silovaya-elektronika/489-printsip-raboty](http://pue8.ru/silovaya-elektronika/489-printsip-raboty-multipleksora.html)[multipleksora.html](http://pue8.ru/silovaya-elektronika/489-printsip-raboty-multipleksora.html) (дата обращения: 14.05.2017).

15. Работа однофазной мостовой схемы выпрямления [Электронный ресурс] – Режим доступа: <http://bourabai.ru/toe/source06>. (дата обращения: 15.05.2017).

16. Работа с осциллографом [Электронный ресурс] – Режим доступа: <http://www.electroclub.info/article/oscillograf.htm> (дата обращения: 02.06.2017).

17. Регистр хранения [Электронный ресурс] – Режим доступа: <http://www.intuit.ru/studies/courses/60/60/lecture/1768?page=2> (дата обращения: 19.05.2013).

18. Стабилитроны и стабисторы: Общая информация [Электронный ресурс] – Режим доступа: <http://www.club155.ru/diods-zener-common> (дата обращения: 01.06.2017).

19. Схемная реализация логических элементов [Электронный ресурс] – Режим доступа: http://elenergi.ru/logicheskie-elementy-i-ix-sxemnayarealizaciya.html (дата обращения: 30.04.2017).

20. Счетчики и регистры сдвига [Электронный ресурс] – Режим доступа: [http://dssp.petrsu.ru/~ivash/test\\_sm/theory/labs-lucas/lab\\_scet.htm](http://dssp.petrsu.ru/~ivash/test_sm/theory/labs-lucas/lab_scet.htm) (дата обращения: 07.05.2017).

21. Цифровые функциональные узлы последовательного типа [Электронный ресурс] – Режим доступа: <http://www.bourabai.kz/toe/ic7.htm> (дата обращения: 03.05.2017).

22. Шифраторы [Электронный ресурс] – Режим доступа: <http://digteh.ru/digital/Coder.php> (дата обращения: 08.05.2017).

23. Шифраторы [Электронный ресурс] Режим доступа: http://studopedia.ru/3\_67372\_shifratori.html (дата обращения: 19.05.2017).

24. Электронные компоненты и радиодетали для радиолюбителей [Электронный ресурс] – Режим доступа: www.chipinfo.ru/ (дата обращения: 30.04.2017).

# <span id="page-65-0"></span>**ПРИЛОЖЕНИЕ**

# **Министерство образования и науки Российской Федерации Федеральное государственное автономное образовательное учреждение высшего образования**

#### **«Российский государственный профессионально-педагогический университет»**

Институт инженерно-педагогического образования Кафедра информационных систем и технологий направление 44.03.04 Профессиональное обучение (по отраслям) профиль «Энергетика» профиля «Компьютерные технологии автоматизации и управления»

УТВЕРЖДАЮ

Заведующий кафедрой

Н. С. Толстова

« $\qquad \qquad$   $\qquad \qquad$  2017 г.

#### **ЗАДАНИЕ**

#### **на выполнение выпускной квалификационной работы бакалавра**

студента 4 курса, группы КТэ-402 Слепнева Антона Валерьевич

1. Тема Лабораторный практикум по дисциплине «Основы электроники» утверждена распоряжением по институту от 07.02.2017 г. № 73.

2. Руководитель Рыжкова Т.В., Старший преподаватель кафедры ИС

3. Место преддипломной практики Кафедра информационных систем и технологий РГППУ

4. Исходные данные к ВКР 1. Аполлонский, С. М. «Теоретические основы электротехники. Электромагнитное поле» [Электронный ресурс]: учеб. пособие для вузов [Гриф УМО] / С. М. Аполлонский. – Санкт-Петербург: Лань, 2012. – 591 с.: ил. – Режим доступа: http://e.lanbook.com/view/book/3188/. Электронный ресурс ЭБС Лань (дата обращения: 20.04.2017) .2. Белов, Н. В. «Электротехника и основы электроники» [Электронный ресурс]: учеб. пособие / Н. В. Белов, Ю. С. Волков. - Санкт-Петербург: Лань, 2012. – 430 с. – Режим доступа: http://e.lanbook.com/view/book/3553/. Электронный ресурс ЭБС Лань (дата обращения: 20.04.2017).

5. Содержание текстовой части ВКР (перечень подлежащих разработке вопросов) Анализ учебно-программной документации.

Изучение теоретического материала по теме исследования

Изучение рабочей программа

Подпор оборудования и материала для проведения лабораторного практикума.

Лабораторный практикум

6. Перечень демонстрационных материалов

Электронные источники информации

Демонстрационные материалы

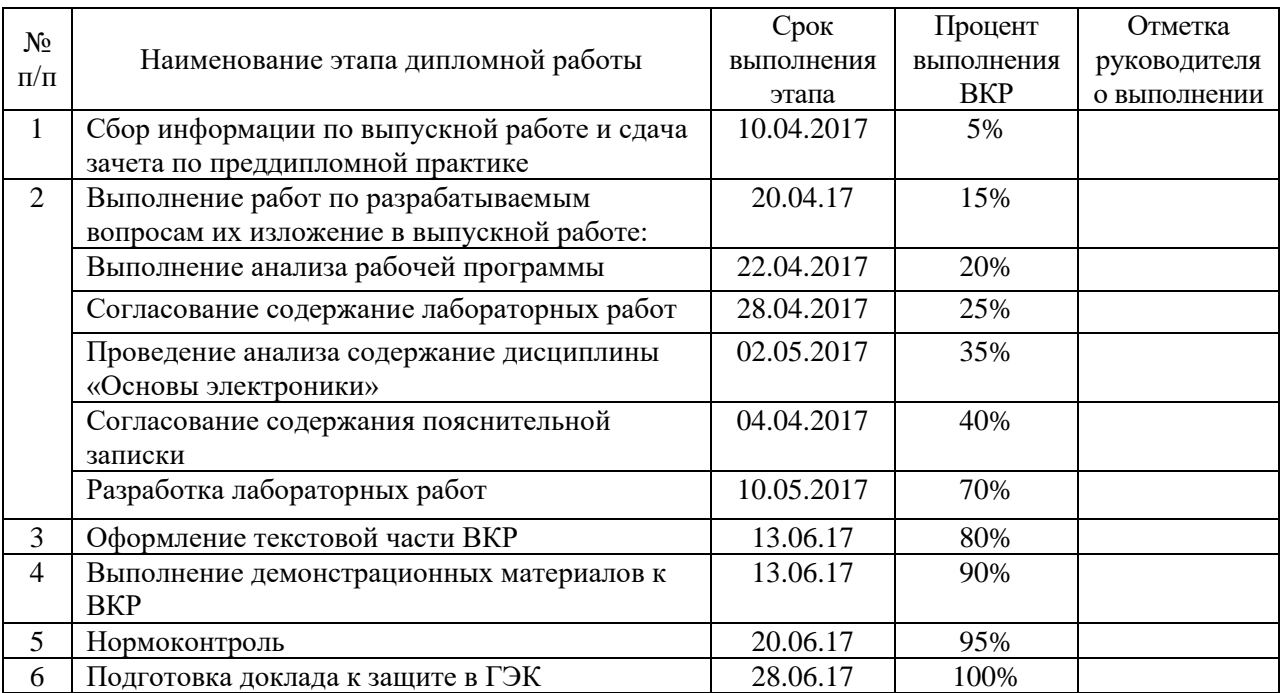

7. Календарный план выполнения выпускной квалификационной работы

8. Консультанты по разделам выпускной квалификационной работы

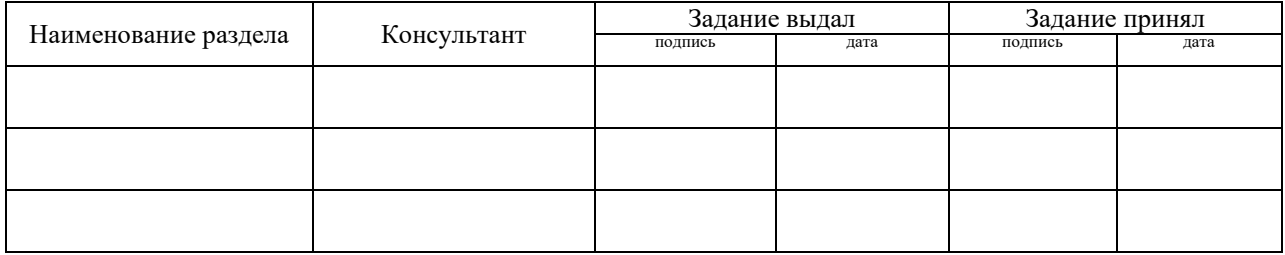

*Руководитель* <sub>полнись</sub> <sub>лата</sub> Задание получил <sub>полнись студента дата</sub>

9. Выпускная квалификационная работа и все материалы проанализированы. Считаю возможным допустить Слепнева Антона Валерьевича к защите выпускной квалификационной работы в государственной экзаменационной комиссии.

Руководитель <u>подпись дата</u>

10. Допустить Слепнева Антона Валерьевича к защите выпускной квалификационной работы в государственной экзаменационной комиссии (протокол заседания кафедры № 12 от14.06.2017).

Заведующий кафедрой подпись подпись